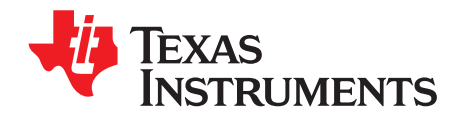

*User's Guide SNVU584–February 2018*

# *LM5036EVM-294 Evaluation Module*

This user's guide describes the characteristics, operation, and use of the LM5036EVM-294 Evaluation Module (EVM). A complete schematic diagram, printed-circuit board layouts, and bill of materials (BOM) are included in this document. The power supply accepts a DC input voltage (36 VDC to 75 VDC), and produces an output voltage of 12 VDC for loads up to 8 A and a current limit of 10 A.

#### **Contents**

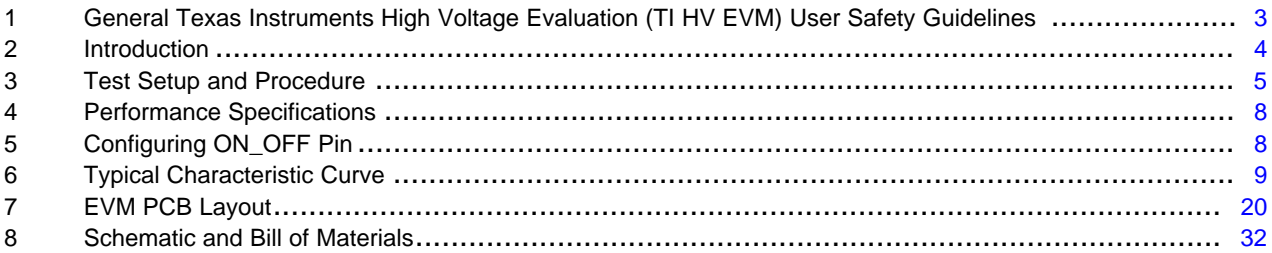

#### **List of Figures**

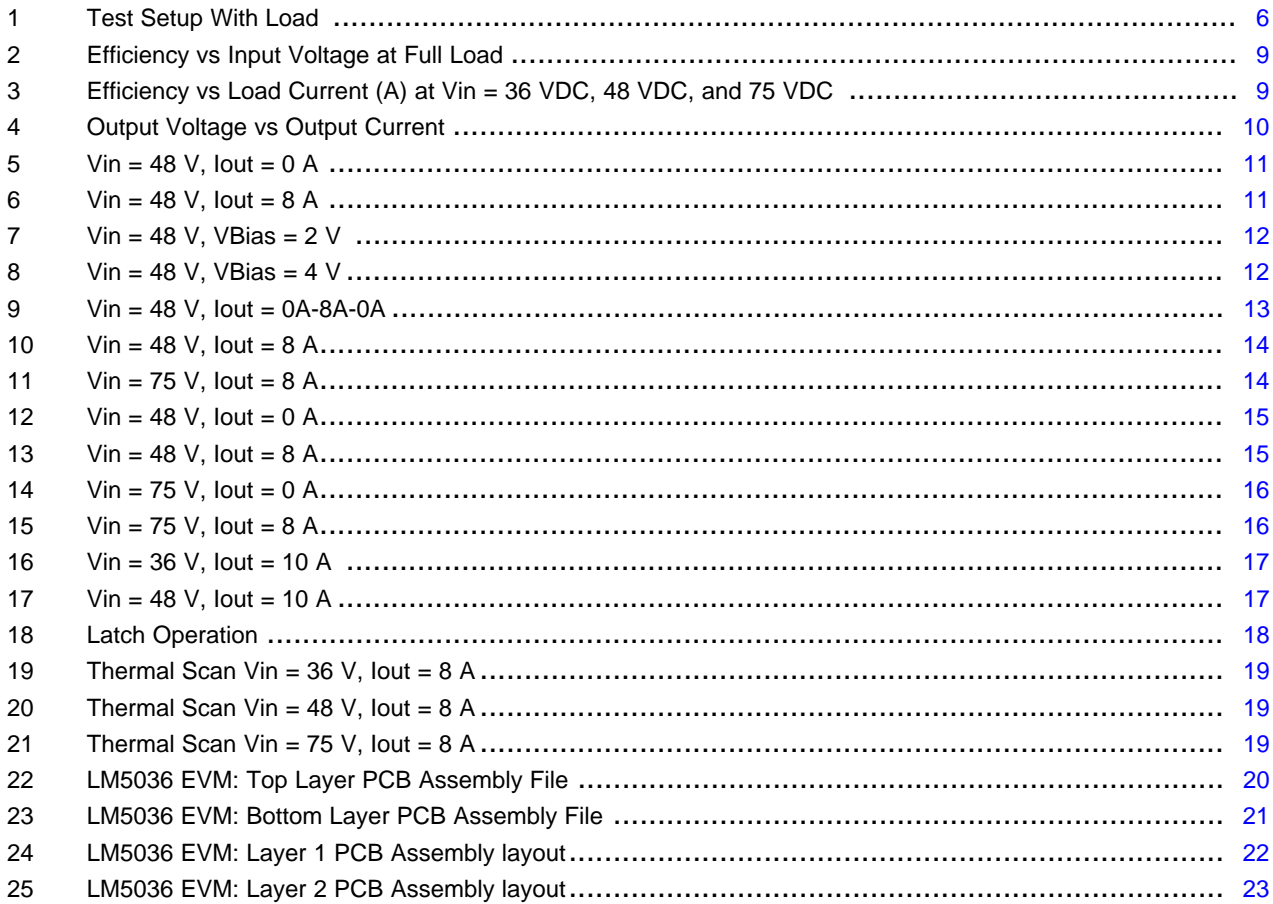

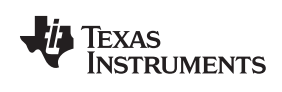

#### [www.ti.com](http://www.ti.com)

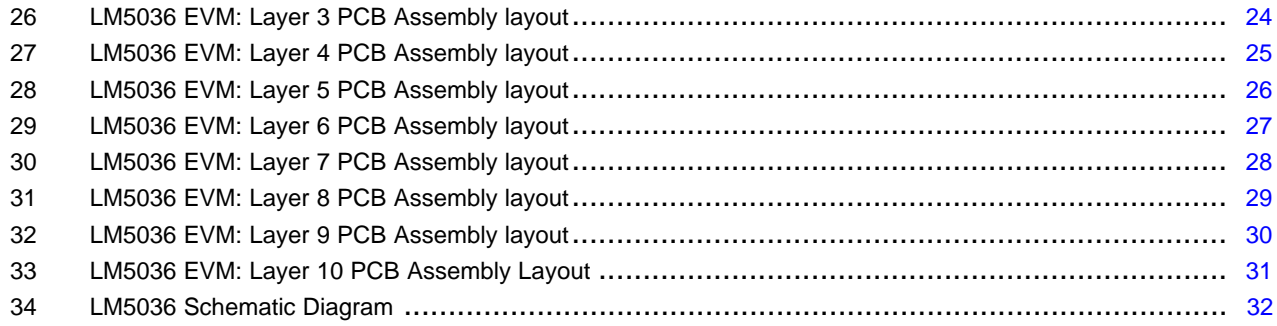

## **List of Tables**

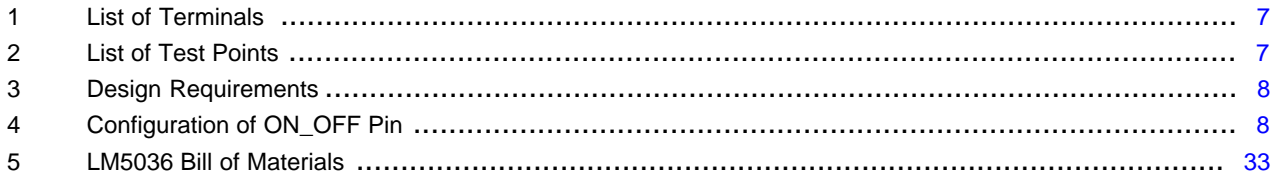

## **Trademarks**

All trademarks are the property of their respective owners.

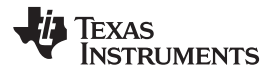

## <span id="page-2-0"></span>**1 General Texas Instruments High Voltage Evaluation (TI HV EVM) User Safety Guidelines**

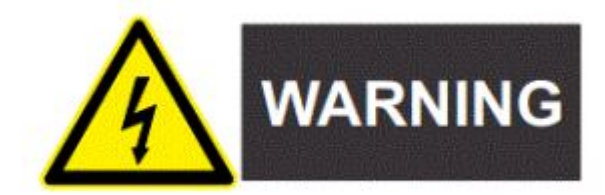

Always follow TI's setup and application instructions, including use of all interface components within their recommended electrical rated voltage and power limits. Always use electrical safety precautions to help ensure your personal safety and those working around you. Contact TI's Product Information Center for further information.

#### **Save all warnings and instructions for future reference.**

# **WARNING**

**Failure to follow warnings and instructions may result in personal injury, property damage or death due to electrical shock and burn hazards.**

The term *TI HV EVM* refers to an electronic device typically provided as an open framed, unenclosed printed-circuit board assembly. It is intended strictly for use in development laboratory environments, solely for qualified professional users having training, expertise and knowledge of electrical safety risks in development and application of high-voltage electrical circuits. Any other use or application are strictly prohibited by Texas Instruments. If you are not suitable qualified, you should immediately stop from further use of the HV EVM.

- 1. Work Area Safety:
	- a. Keep work area clean and orderly.
	- b. Qualified observers must be present any time circuits are energized.
	- c. Effective barriers and signage must be present in the area where the TI HV EVM and its interface electronics are energized, indicating operation of accessible high voltages may be present, for the purpose of protecting inadvertent access.
	- d. All interface circuits, power supplies, evaluation modules, instruments, meters, scopes, and other related apparatus used in a development environment exceeding 50 Vrms and 75 VDC must be electrically located within a protected Emergency Power Off (EPO) protected power strip.
	- e. Use stable and non-conductive work surface.
	- f. Use adequately insulated clamps and wires to attach measurement probes and instruments. No freehand testing whenever possible.
- 2. Electrical Safety:
	- a. As a precautionary measure, it is always good engineering practice to assume that the entire EVM may have fully accessible and active high voltages.
	- b. DE-energize the TI HV EVM and all its inputs, outputs, and electrical loads before performing any electrical or other diagnostic measurements. Re-validate that the TI HV EVM power has been safely DE-energized.
	- c. With the EVM confirmed de-energized, proceed with required electrical circuit configurations, wiring, measurement equipment hook-ups and other application needs, while still assuming the EVM circuit and measuring instruments are electrically live.
	- d. Once EVM readiness is complete, energize the EVM as intended.

*Introduction* [www.ti.com](http://www.ti.com)

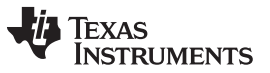

## **WARNING**

High voltages of DC are present on this evaluation board during operation and even for a while after powering off. To evaluate this module, the individuals involved must be qualified with adequate knowledge and skills of high voltage from electrical engineering practice. Severe injury, including death, can occur from insufficient personal capability.

The DC voltage source with isolation should meet the IEC60950 reinforced insulation standards are suggested to be necessary for performing evaluation on this EVM.

Extreme caution should be taken to eliminate the possibility of an electric shock and heat burn. Please see *General Texas [Instruments](#page-2-0) High Voltage Evaluation (TI HV EVM) User Safety [Guidelines](#page-2-0)* for safety concerns and precautions.

Read and understand this user's guide thoroughly before starting any physical evaluation.

- 1. Personal Safety:
	- a. Wear personal protective equipment, for example, latex gloves or safety glasses with side shields or protect the EVM in an adequate lucent plastic box with interlocks from accidental touch.

#### **Limitation for safe use:**

EVMs are not to be used as all or part of a production unit.

#### <span id="page-3-0"></span>**2 Introduction**

The LM5036EVM-294 is used to help evaluate the LM5036 half-bridge PWM controller with integrated auxiliary bias supply in high-density power solutions for telecom and industrial power converters. This EVM is a standalone isolated half-bridge DC-DC power converter controlled by the LM5036 device.

In the package delivered, one EVM is included (LM5036). In the same package, a hard copy of *[General](http://www.ti.com/lit/pdf/slvt174) Texas [Instruments](http://www.ti.com/lit/pdf/slvt174) High Voltage Evaluation (TI HV EVM) User Safety Guidelines* is also included.

This user's guide provides basic evaluation instructions from a viewpoint of system operation in a standalone half-bridge DC-DC power converter.

#### **CAUTION**

Do not leave the EVM powered **ON** when unattended.

#### *2.1 Features*

This EVM supports the following features:

- Highest integration controller for small form factor, high-density power converters
- Fully regulated pre-biased start-up
- Enhanced cycle-by-cycle current limiting with pulse matching
- Configurable latch operation
- Optimized maximum duty cycle for primary side FET's
- Integrated 100-V, 100-mA auxiliary supply
- A 100-V high-voltage start-up regulator
- Integrated 100 V/2 A MOSFET drivers for primary-side FETs
- A 5-V SR-PWM output with intelligent soft-start, allowing linear turn-ON into pre-biased load
- [www.ti.com](http://www.ti.com) *Introduction*
	- Reverse current protection
	- Programmable hiccup mode OCP
	- Input voltage feed-forward
	- Programmable SR dead time adjustments
	- Programmable line UVLO and OVP
	- Resistor-programmable 2-MHz oscillator
	- Two-level thermal protection

## *2.2 Applications*

This EVM is used in the following applications:

- Isolated DC-DC power modules
- Isolated RF power amplifier power supplies
- Telecom, data communication power supplies
- Industrial and automotive power supplies

#### *2.3 Description*

The LM5036EVM-294 is an EVM for a half-bridge PWM controller with an integrated auxiliary bias supply. This EVM accepts a DC input up to 75 V, delivers a nominal output voltage of 12 VDC, an output current of 8 A, and a current limit of 10 A.

This highly-integrated controller employs a soft-start scheme which allows fully regulated and monotonic start-up of the power converter into pre-biased load conditions. The LM5036 device also features an enhanced cycle-by-cycle (CBC) current limiting with pulse matching which maintains the voltage balance of the half-bridge capacitor divider and therefore ensures flux balance of the transformer during CBC operation. An input-voltage compensation function is also implemented in the LM5036 to minimize the variation of the current-limit level over the entire input range.

Additional features of the LM5036 include configurable latch operation, optimized maximum duty cycle for the primary FETs, reverse current protection, auxiliary supply synchronous and asynchronous mod operation, input-voltage feed forward (IVFF), integrated gate drivers for the half-bridge converter, programmable dead-time between the primary FETs and synchronous rectifiers (SRs), and a 2-MHz capable oscillator with synchronization capability and two-level thermal shutdown protection, and so forth.

**NOTE:** This EVM does not have an input fuse, and relies on the input-current limit from its DC Voltage source.

#### <span id="page-4-0"></span>**3 Test Setup and Procedure**

#### *3.1 Test Equipment*

#### **3.1.1 DC Source**

The input source shall be a variable DC source capable of supplying up to 100 VDC with a current rating of 5 A and a power rating of 200 W. The DC voltage source used must meet IEC60950 reinforced insulation requirement. Next, connect the DC source to J1  $(+)$  and J2  $(-)$  as [Figure](#page-5-0) 1 shows.

#### **3.1.2 Multimeters**

Multimeters are used to measure the output voltage, a DC voltage meter capable of 0-V to 20-V input range, and a display capable of displaying at least 4 digits. Connect the voltage meter to TP5 and TP6 as [Figure](#page-5-0) 1 shows.

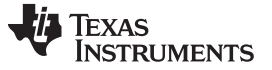

#### *Test Setup and Procedure* [www.ti.com](http://www.ti.com)

#### **3.1.3 Output Load**

Use a DC load capable of receiving 0 VDC to 20 VDC, 0 A to 15 A and 0 W to 200 W or greater ratings. It should also be capable of displaying values such as load current and load power. Connect the load to J3 as [Figure](#page-5-0) 1 shows.

#### **3.1.4 Wire Gauge**

The wire gauge must be rated for at least 15 A, or no thinner than #14 AWG, with the total length of wire less than 8 feet (4 feet input, 4 feet return).

#### **3.1.5 Oscilloscope**

Set the oscilloscope channel with 20-MHz bandwidth.

#### *3.2 Recommended Test Setup*

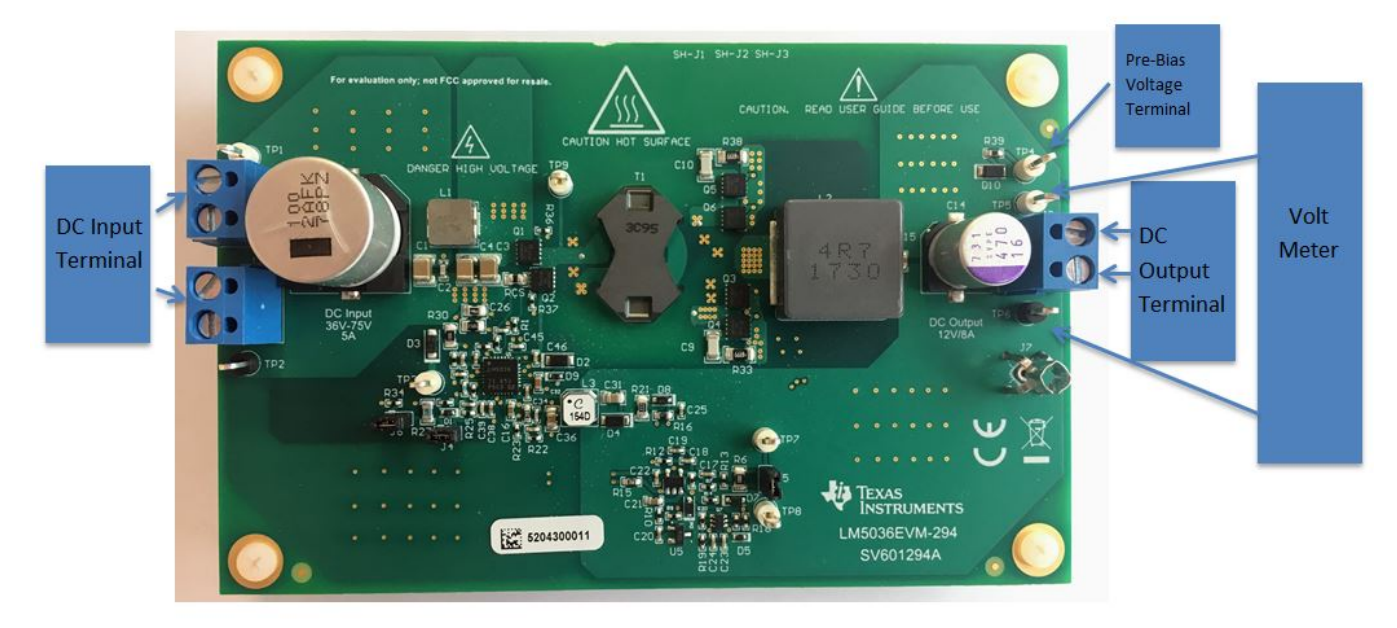

**Figure 1. Test Setup With Load**

#### <span id="page-5-0"></span>*3.3 Test Procedure*

Use the following procedures for testing:

- 1. When working at the ESD workstation, TI recommends turning ON the ionizer before the EVM is removed from the ESD protective packaging and before power is applied to the EVM. Wear safety glasses at all times. The voltage on the EVM can get up to 100 VDC.
- 2. Set the current limit of the DC input source to 5 A.
- 3. Set the input DC source voltage to 0 VDC.
- 4. Set the load current to 0 A and keep the load OFF.
- 5. Hook up the input and output terminals of the EVM to the DC input source and load respectively.
- 6. Set the DC input source voltage to 36 VDC and turn ON the DC source.
- 7. Read the voltage meter display; verify that the measured value falls within the limits (11.9 V to 12.2 V).
- 8. Increase the load current to 8 A.
- 9. Read the voltage meter display; verify that the measured value falls within the limits (11.9 V to 12.2 V).
- 10. Increase the DC source voltage to 48 VDC.

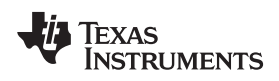

- 11. Read the voltage meter display; verify that the measured value falls within the limits (11.9 V to 12.2 V).
- 12. Reduce the load current to 0 A.
- 13. Read the voltage meter display; verify that the measured value falls within the limits (11.9 V to 12.2 V).
- 14. Increase the DC source voltage to 75 VDC.
- 15. Read the voltage meter display; verify that the measured value falls within the limits (11.9 V to 12.2 V).
- 16. Increase the load current to 8 A.
- 17. Read the voltage meter display; verify that the measured value falls within the limits (11.9 V to 12.2 V).
- 18. Decrease the DC source voltage to 48 VDC.
- 19. **Gradually** increase the load current while monitoring the output voltage.
- 20. Stop increasing the load current when the current limit operation is activated. This will be indicated by the controller entering hiccup mode [\(Figure](#page-16-0) 16 and [Figure](#page-16-1) 17).
- 21. Read the load current value which is the current-limit level. Verify that the value falls within the current limit value (from 9.5 A to 10.5 A).

## <span id="page-6-0"></span>*3.4 List of Terminals*

[Table](#page-6-0) 1 lists the terminals on the LM5036EVM-294.

#### **Table 1. List of Terminals**

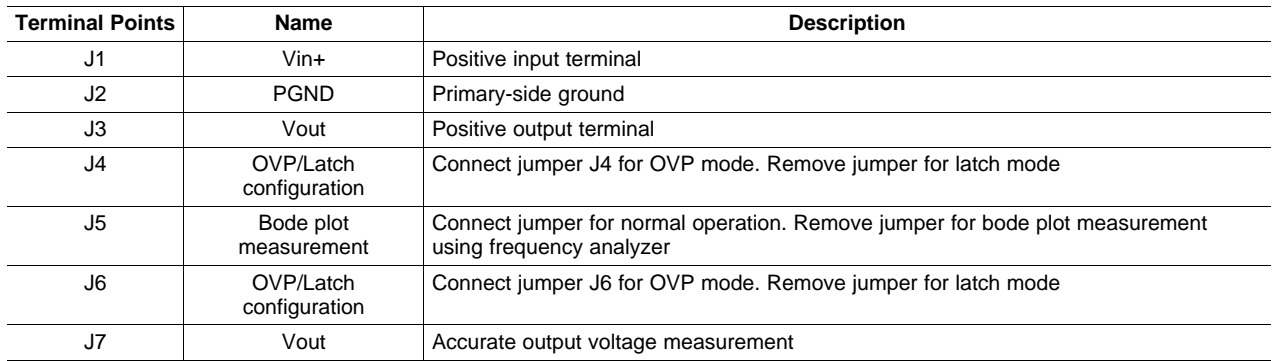

## <span id="page-6-1"></span>*3.5 Test Points*

[Table](#page-6-1) 2 describes the test points on the LM5036EVM-294.

#### **Table 2. List of Test Points**

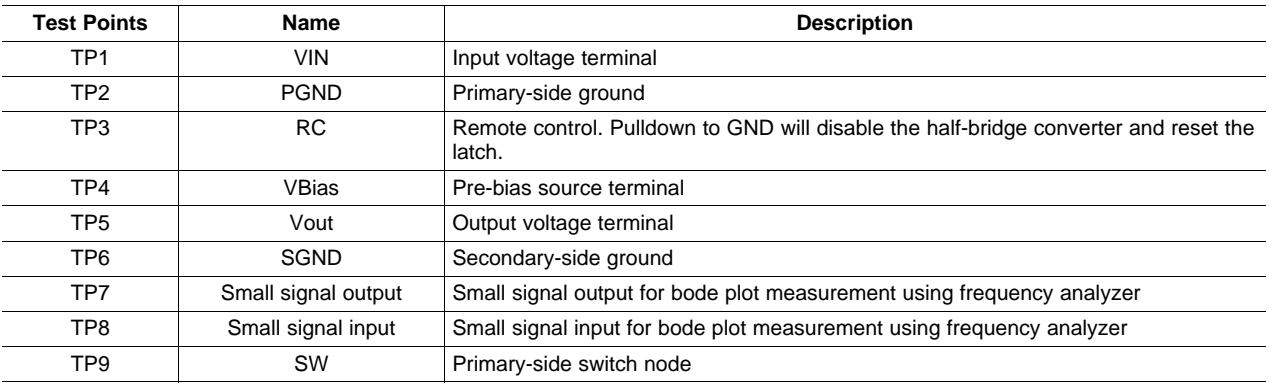

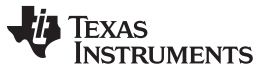

*Performance Specifications* [www.ti.com](http://www.ti.com)

## <span id="page-7-2"></span><span id="page-7-0"></span>**4 Performance Specifications**

[Table](#page-7-2) 3 list the LM5036EVM-294 design requirements.

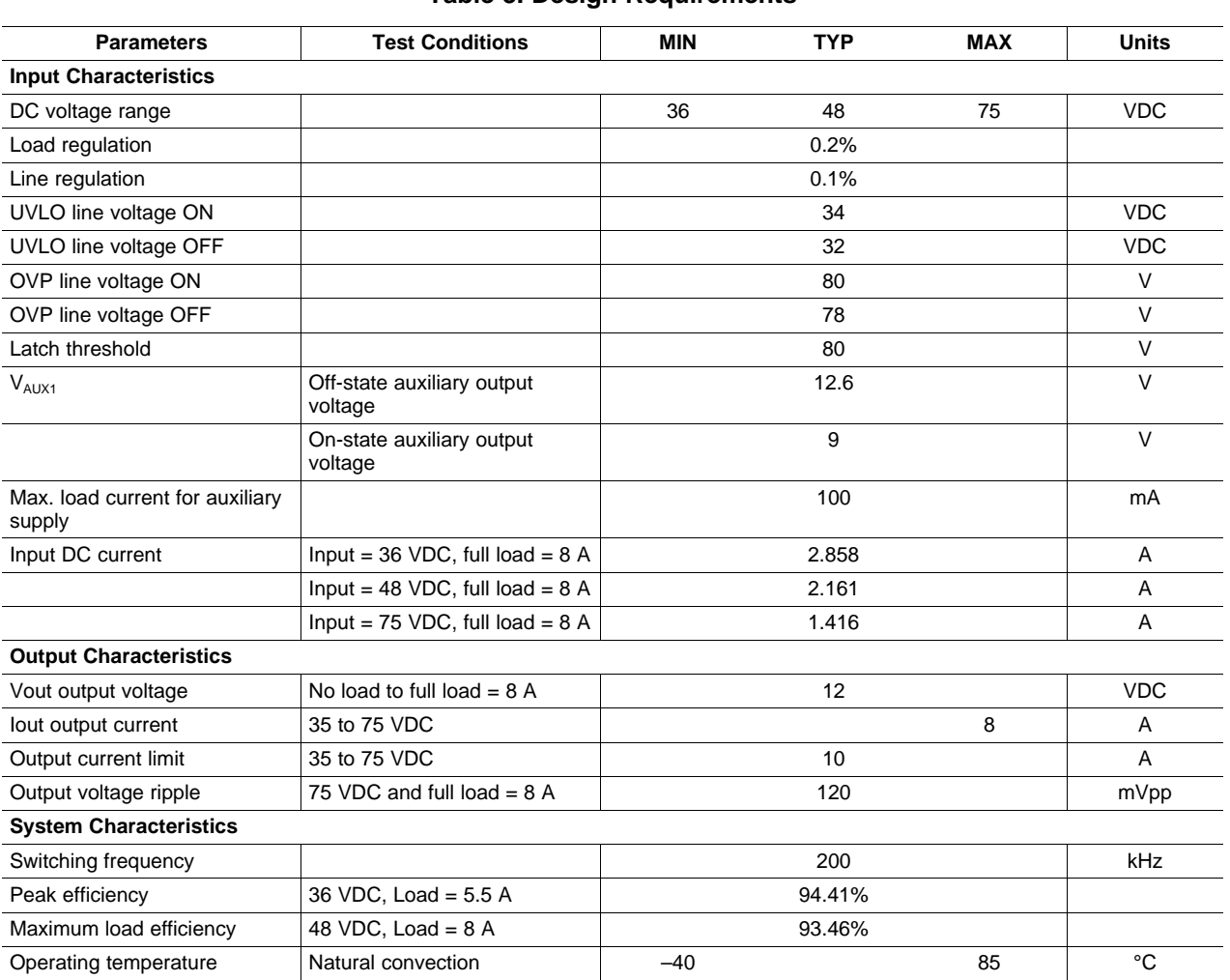

**Table 3. Design Requirements**

**NOTE:** The LM5036EVM-294 is rated to operate from –40°C to 85°C, a fan is recommended but not required for operating at room temperature. A fan with a minimum 200 LFM of air flow is required when ambient temperature is above the room temperature.

## <span id="page-7-1"></span>**5 Configuring ON\_OFF Pin**

[Table](#page-7-3) 4 shows the configuration of the ON\_OFF pin to use them as either overvoltage protection or a latch function pin.

<span id="page-7-3"></span>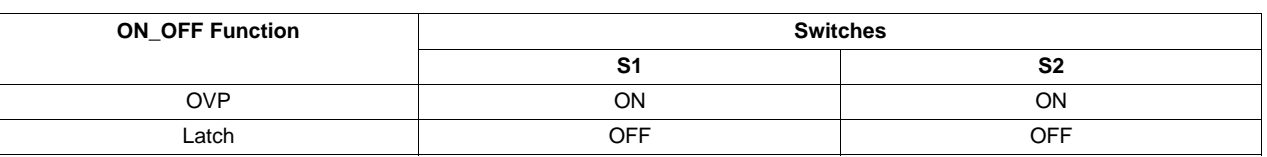

#### **Table 4. Configuration of ON\_OFF Pin**

## <span id="page-8-0"></span>**6 Typical Characteristic Curve**

[Figure](#page-8-1) 2 through [Figure](#page-9-0) 4 present the typical analysis curves for the LM5036EVM-294.

#### *6.1 Efficiency Plot*

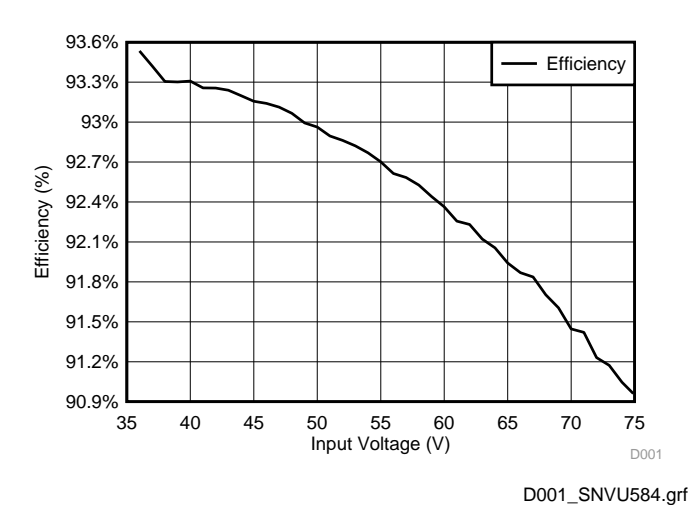

**Figure 2. Efficiency vs Input Voltage at Full Load**

## <span id="page-8-1"></span>*6.2 Efficiency vs Load Current*

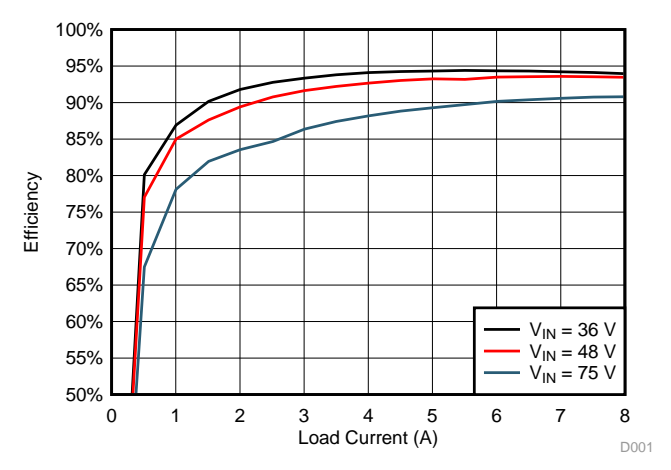

<span id="page-8-2"></span>**Figure 3. Efficiency vs Load Current (A) at Vin = 36 VDC, 48 VDC, and 75 VDC**

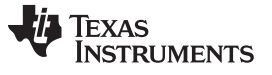

*Typical Characteristic Curve* [www.ti.com](http://www.ti.com)

## *6.3 Load Regulation*

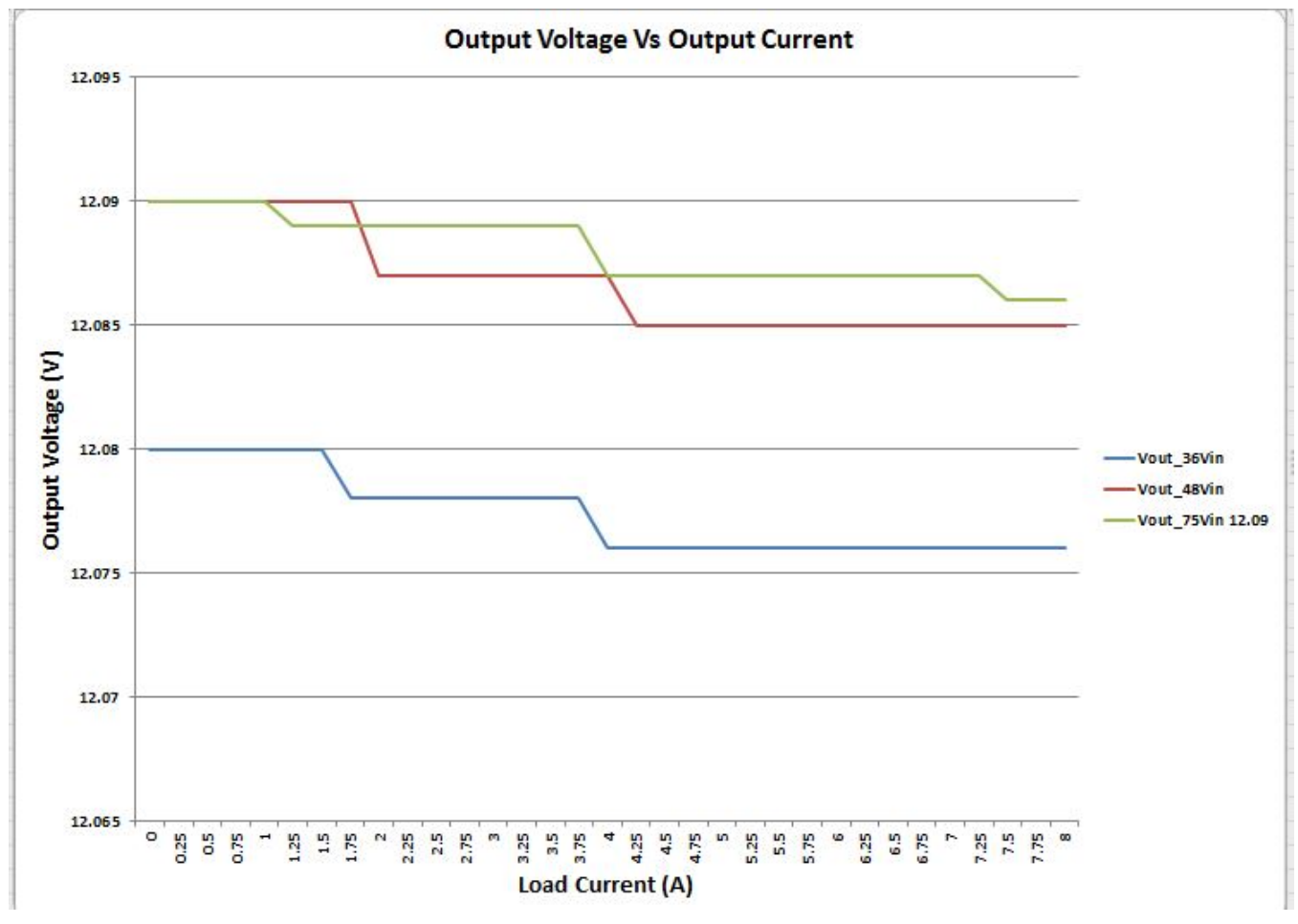

<span id="page-9-0"></span>**Figure 4. Output Voltage vs Output Current**

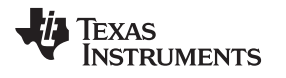

## *6.4 Startup Waveform*

[Figure](#page-10-0) 5 and [Figure](#page-10-1) 6 show the normal startup waveforms with zero bias voltage, where Output Inductor Current : (CH1), Switching node : (CH2) and Vout: (CH4)

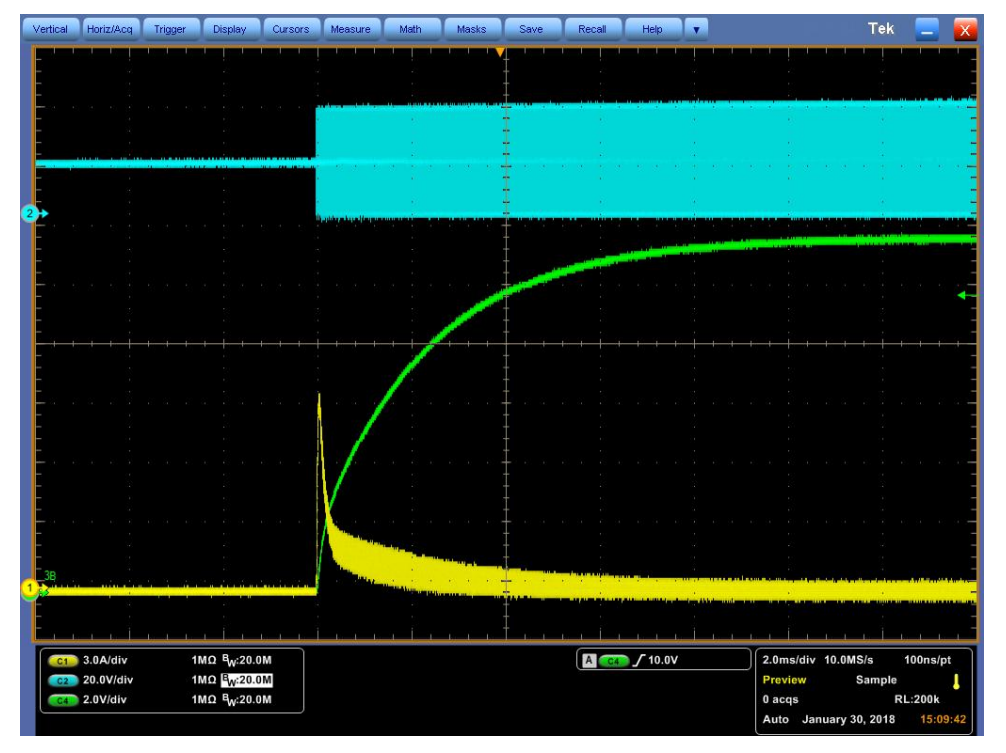

**Figure 5. Vin = 48 V, Iout = 0 A**

<span id="page-10-0"></span>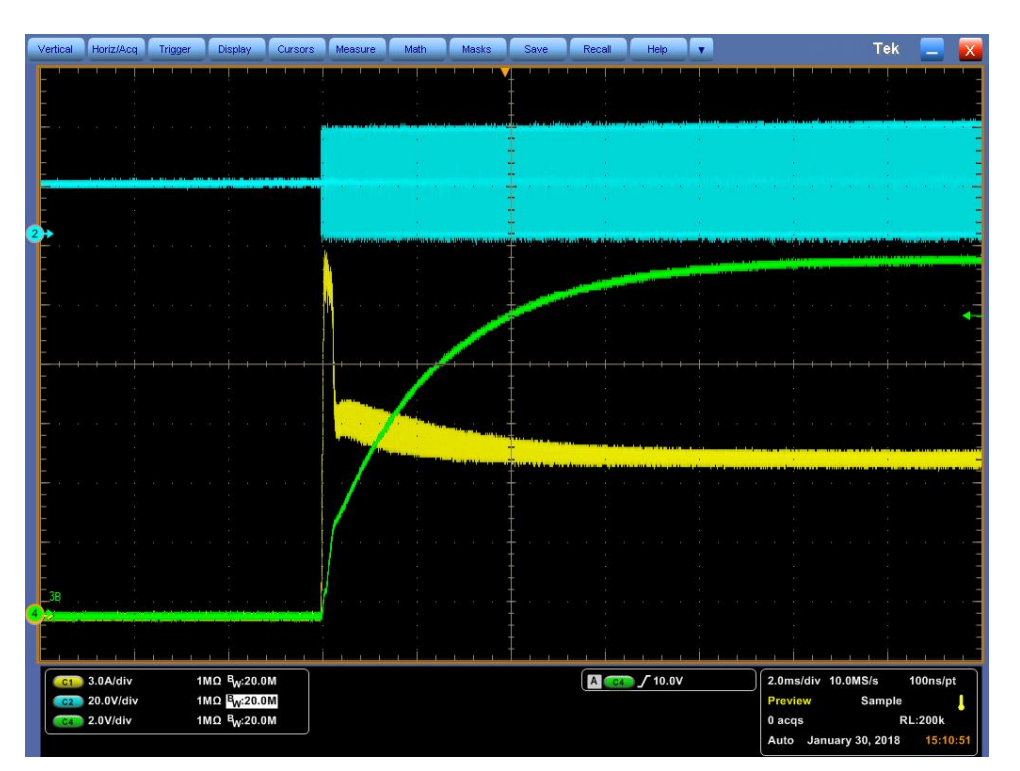

<span id="page-10-1"></span>**Figure 6. Vin = 48 V, Iout = 8 A**

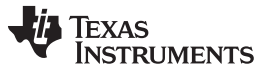

*Typical Characteristic Curve* [www.ti.com](http://www.ti.com)

#### *6.5 Pre-Biased Startup Waveform*

[Figure](#page-11-0) 7 and [Figure](#page-11-1) 8 show the Pre-biased startup waveforms, where Output Inductor Current : (CH1), Switching node : (CH2) and Vout:(CH4).

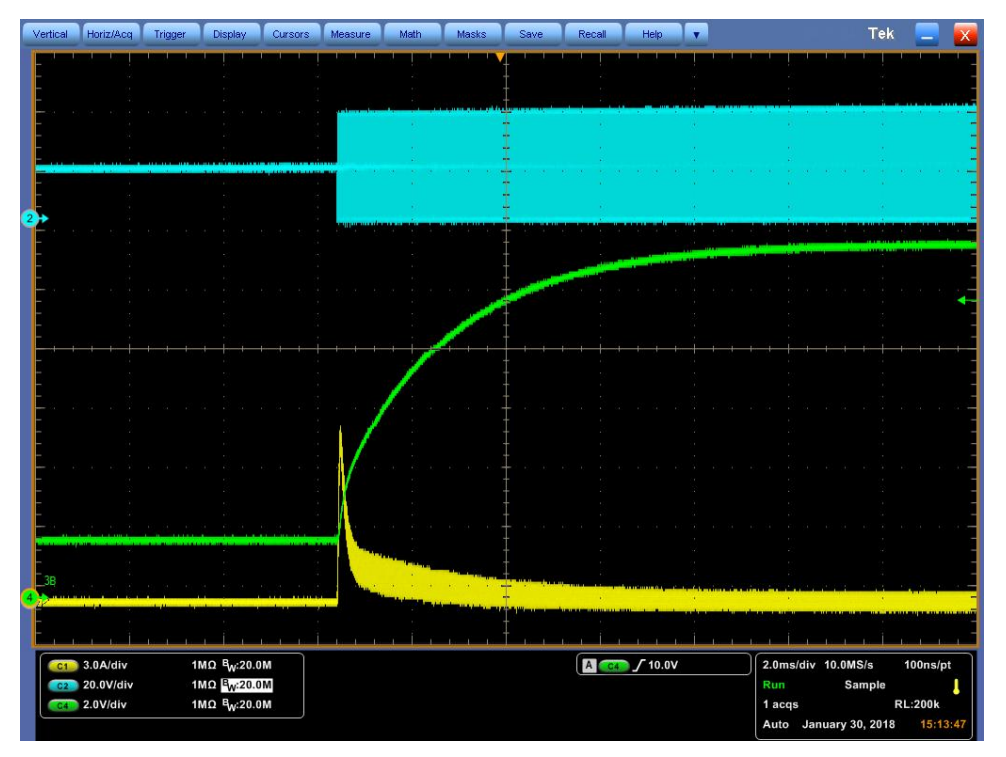

**Figure 7. Vin = 48 V, VBias = 2 V**

<span id="page-11-0"></span>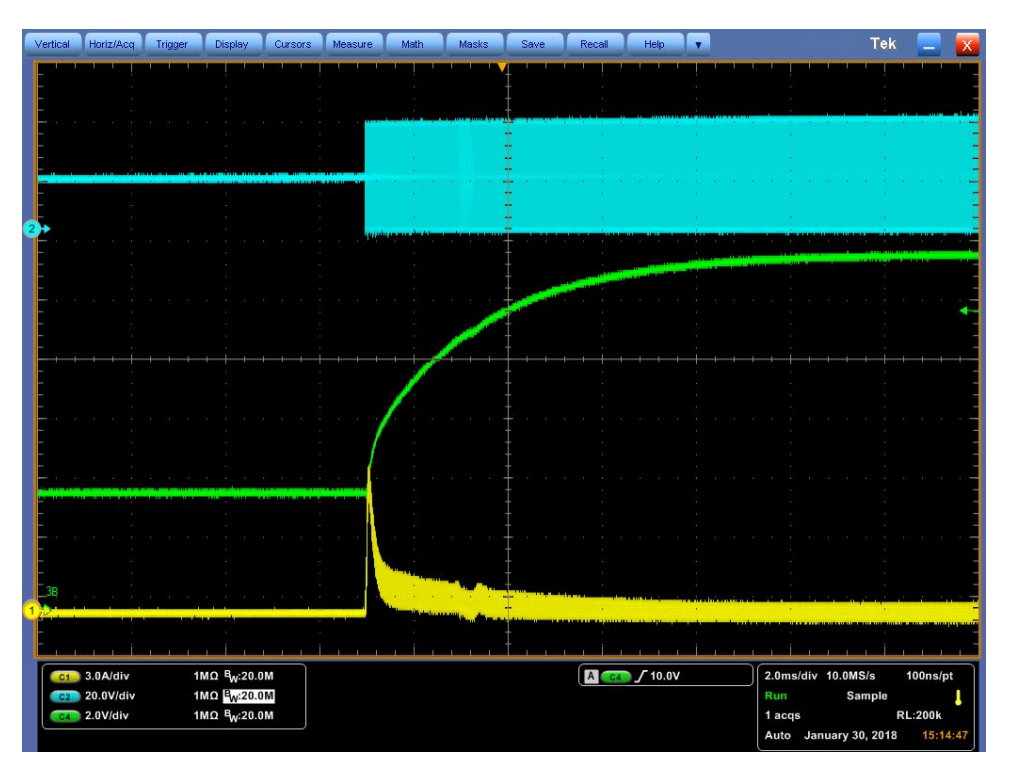

<span id="page-11-1"></span>**Figure 8. Vin = 48 V, VBias = 4 V**

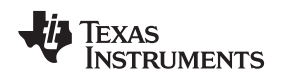

## *6.6 Load Transient Waveform*

[Figure](#page-12-0) 9are the Load transient waveform, where Output Inductor Current: (CH2) and AC coupled output voltage: (CH4) captured at the fastest slew rate.

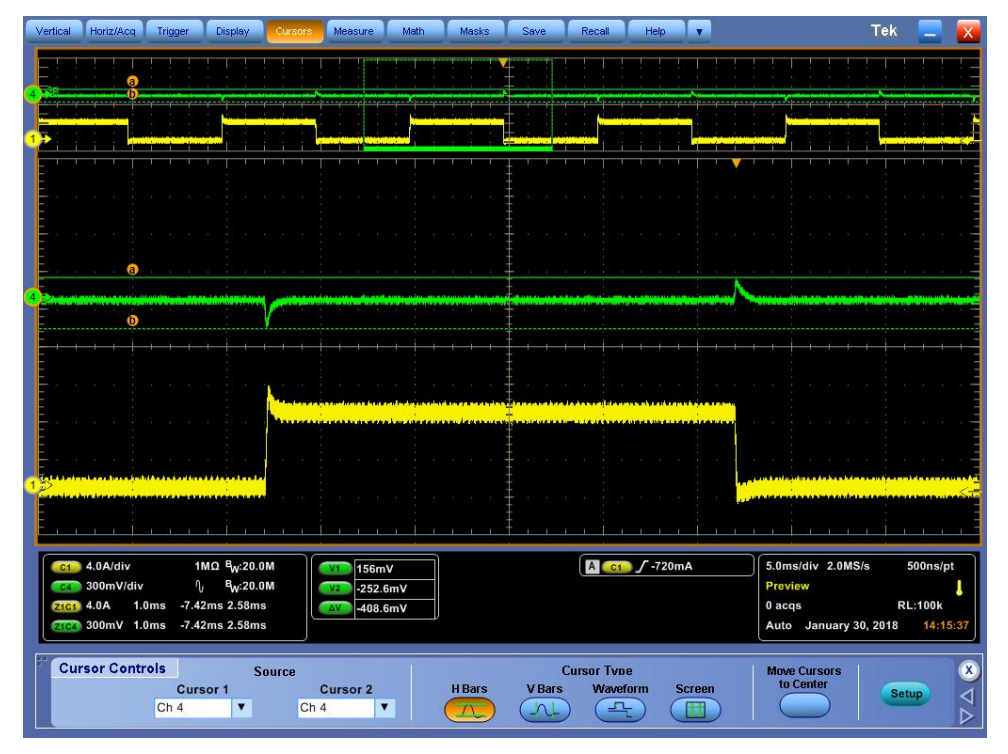

<span id="page-12-0"></span>**Figure 9. Vin = 48 V, Iout = 0A-8A-0A**

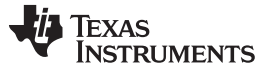

### *6.7 Output Voltage Ripple*

[Figure](#page-13-0) 10 and [Figure](#page-13-1) 11 are the Output voltage ripple waveform, where Output inductor current : (CH1) and AC coupled output voltage Vout: (CH4).

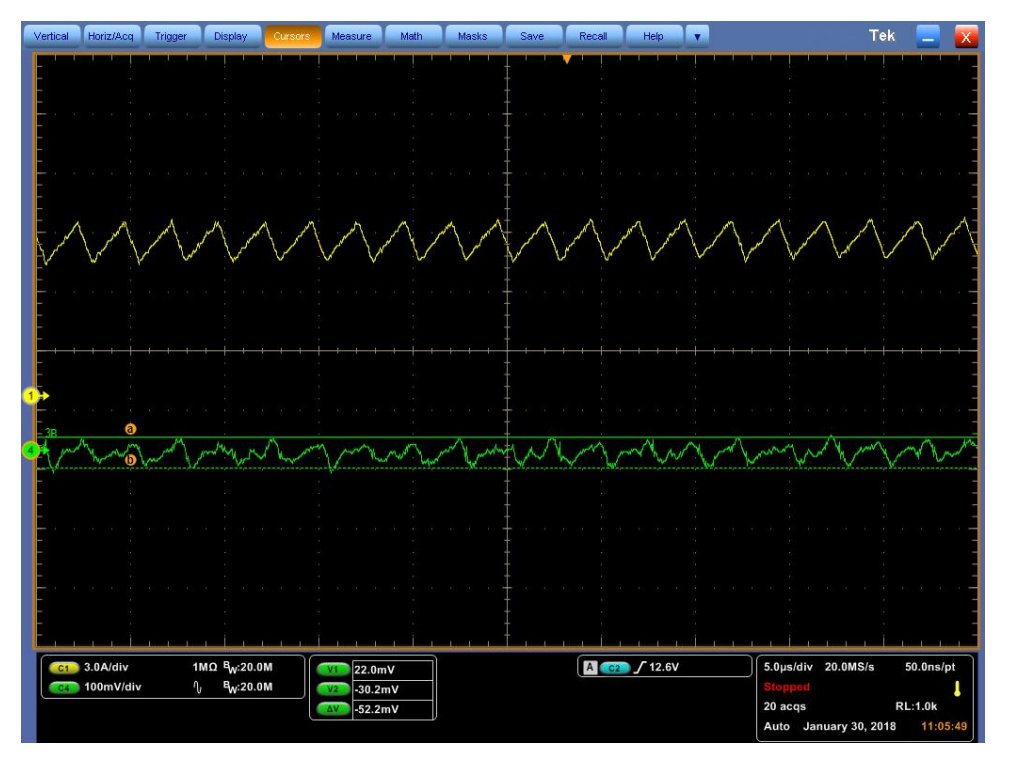

**Figure 10. Vin = 48 V, Iout = 8 A**

<span id="page-13-0"></span>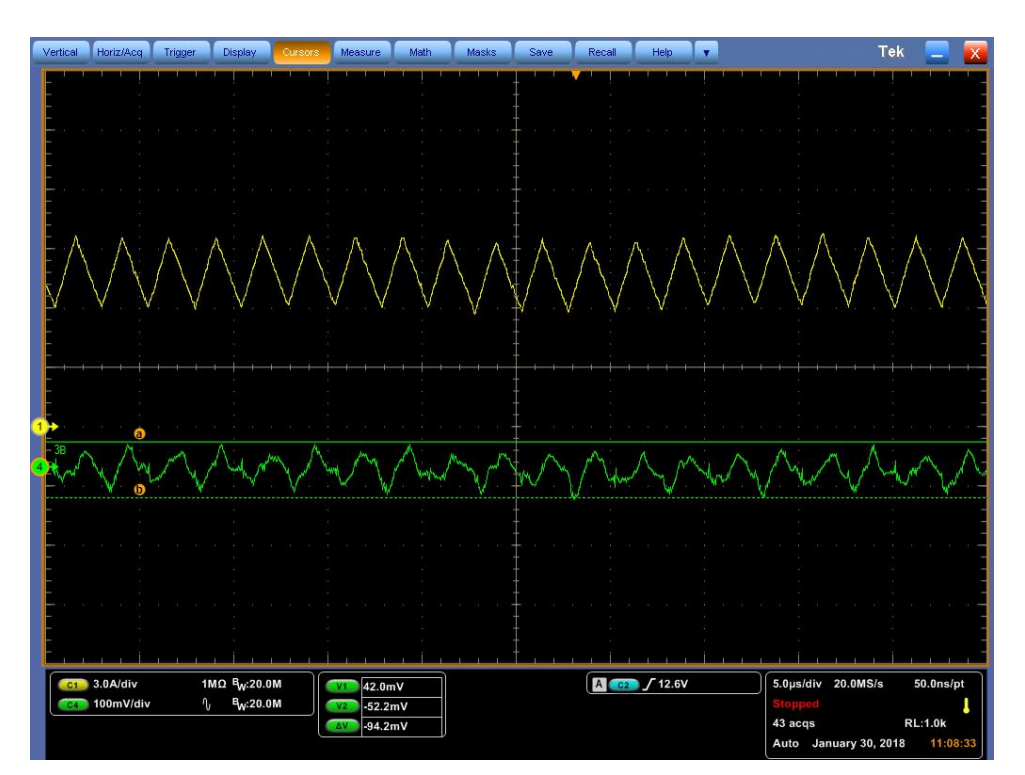

<span id="page-13-1"></span>**Figure 11. Vin = 75 V, Iout = 8 A**

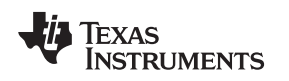

## *6.8 Steady State Waveform*

[Figure](#page-14-0) 12 through [Figure](#page-15-1) 15 are the Steady-State waveform, where Inductor current: (CH1), Switching node SW: (CH2), AUX Switching node : (CH3) and Vout: (CH4).

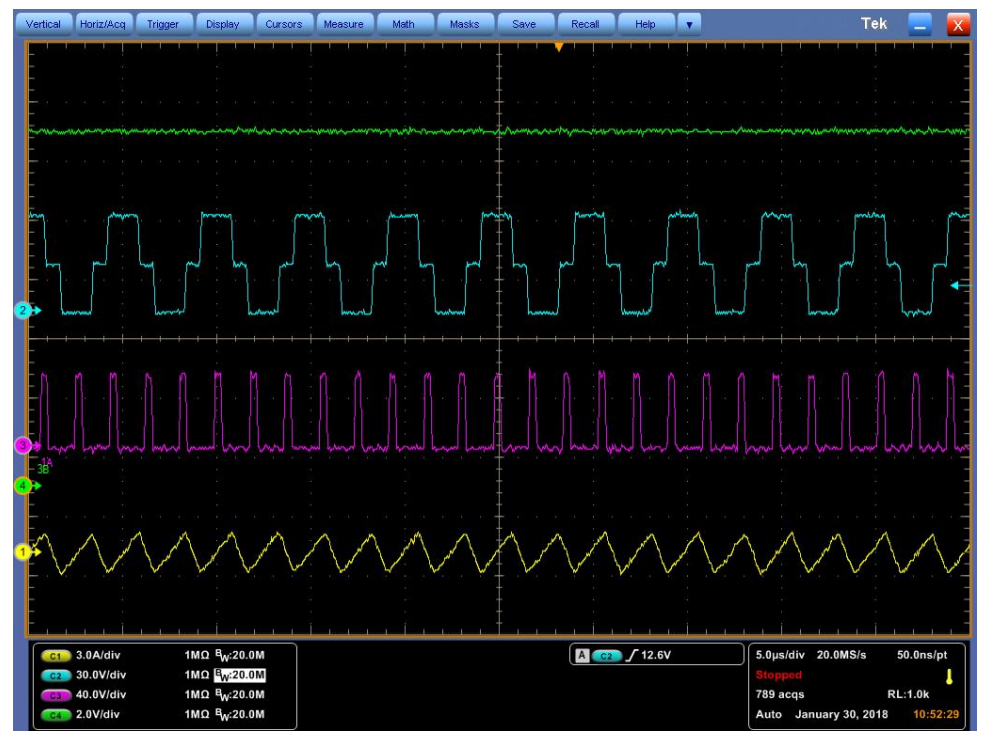

**Figure 12. Vin = 48 V, Iout = 0 A**

<span id="page-14-0"></span>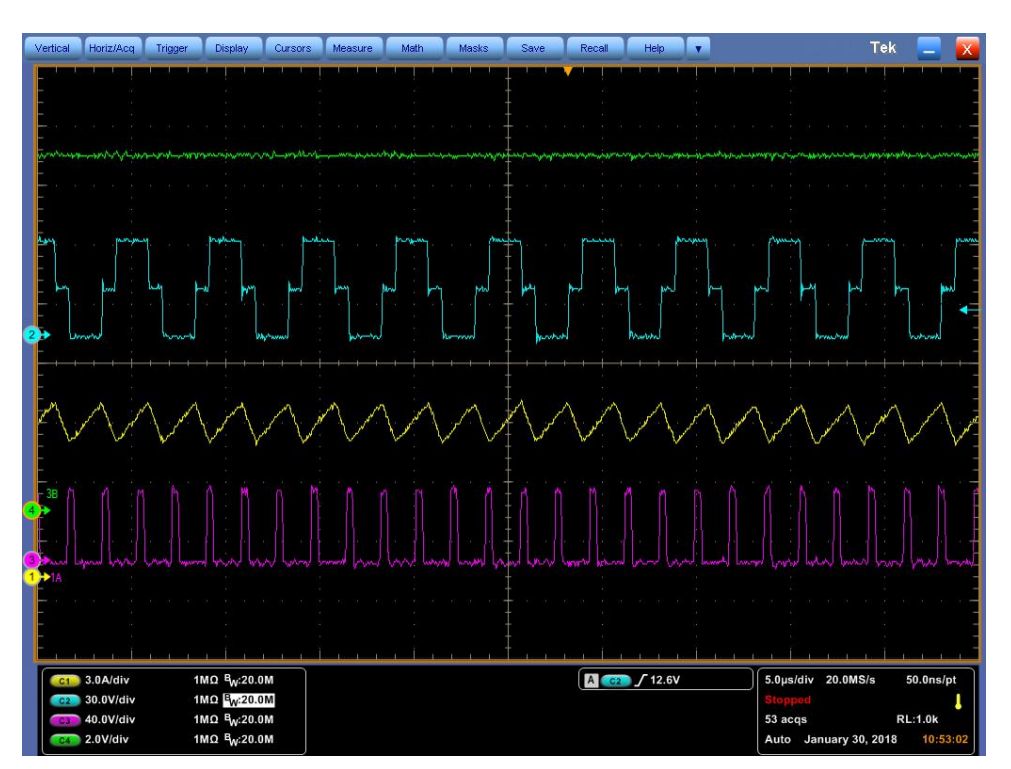

<span id="page-14-1"></span>**Figure 13. Vin = 48 V, Iout = 8 A**

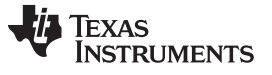

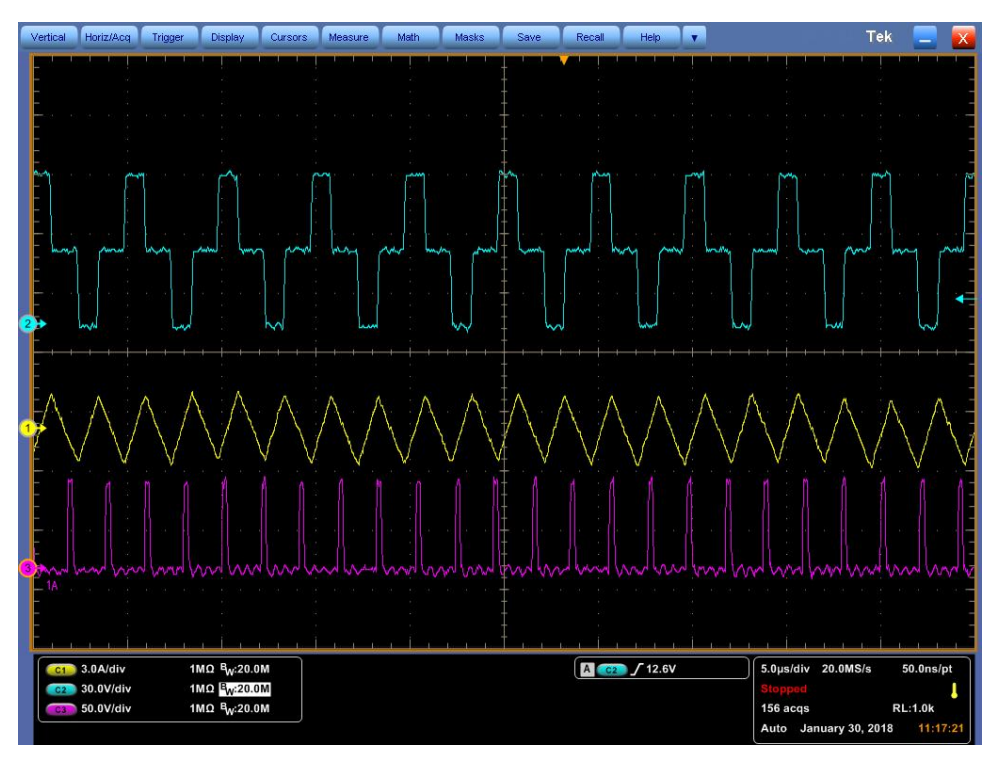

**Figure 14. Vin = 75 V, Iout = 0 A**

<span id="page-15-0"></span>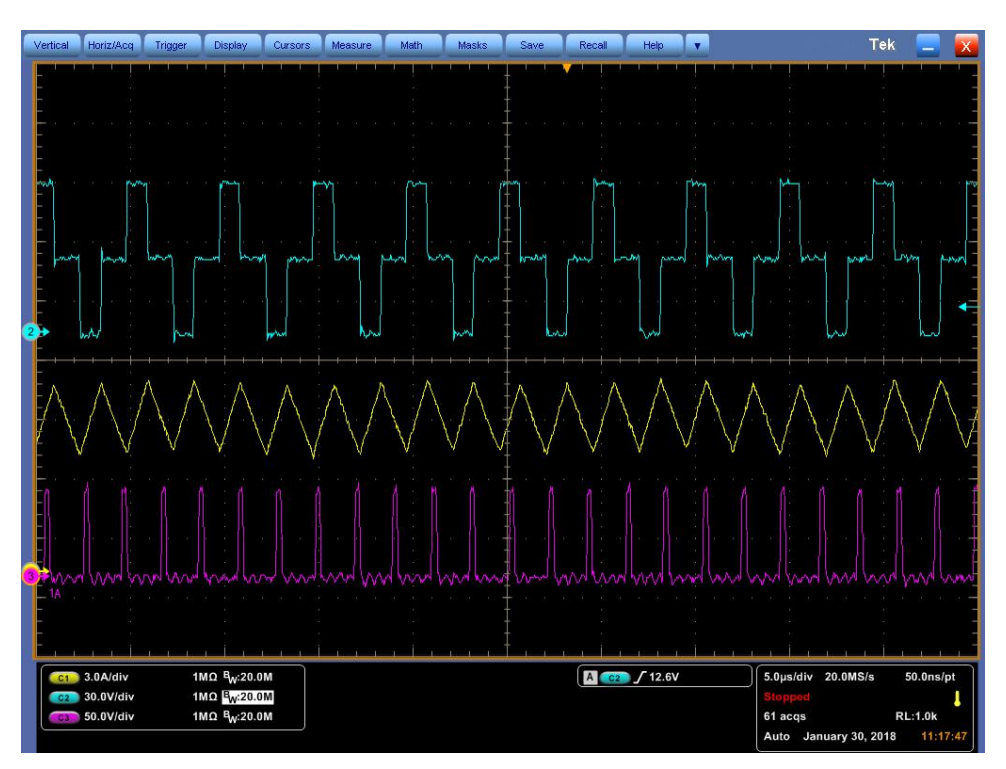

<span id="page-15-1"></span>**Figure 15. Vin = 75 V, Iout = 8 A**

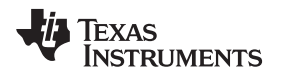

[Figure](#page-16-0) 16and [Figure](#page-16-1) 17show the timing diagram of the hiccup mode activated by continuous CBC operation, where Output current limit: (CH1), Hiccup Capacitor voltage : (CH2) and Output voltage: (CH4).

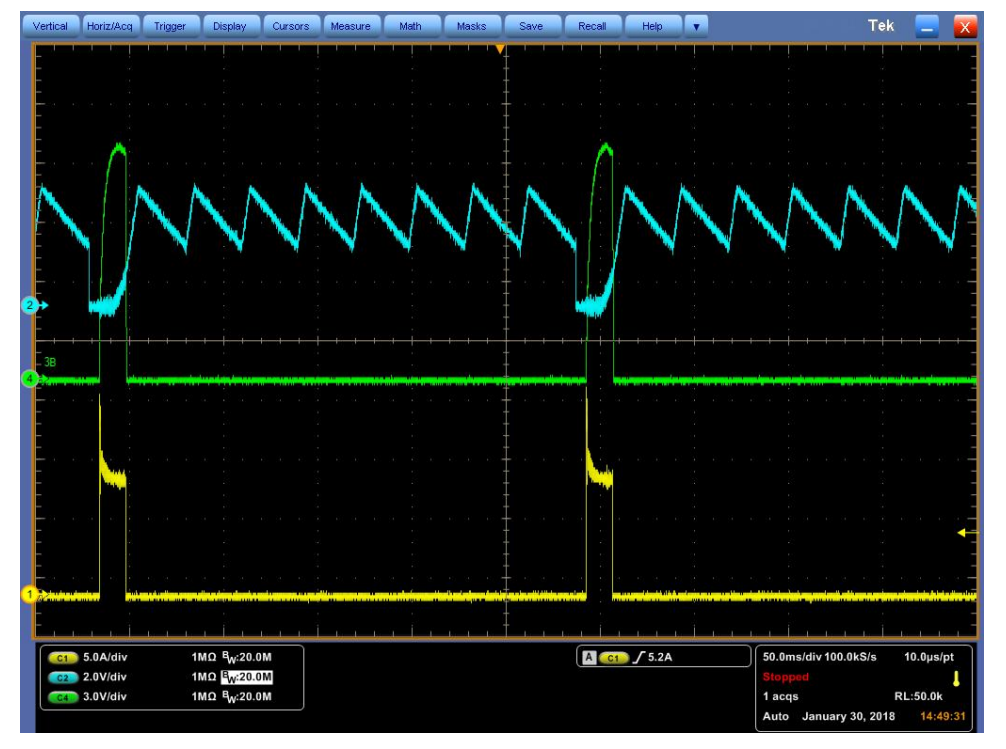

**Figure 16. Vin = 36 V, Iout = 10 A**

<span id="page-16-0"></span>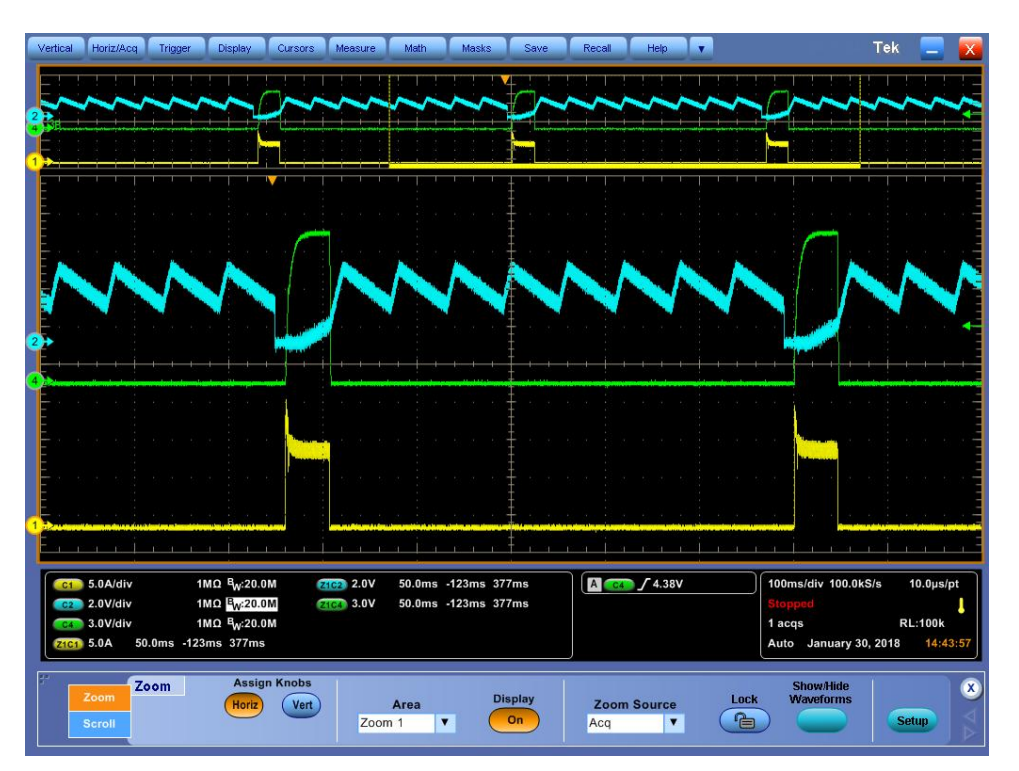

<span id="page-16-1"></span>**Figure 17. Vin = 48 V, Iout = 10 A**

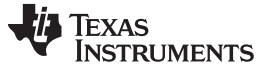

#### *Typical Characteristic Curve* [www.ti.com](http://www.ti.com)

#### *6.10 Latch Operation*

[Figure](#page-17-0) 18 shows the Latch operation, capturing Output voltage and Switching node when Input voltage exceeds the latch threshold of 80 V. (CH3): SW Node, (CH4): Vout

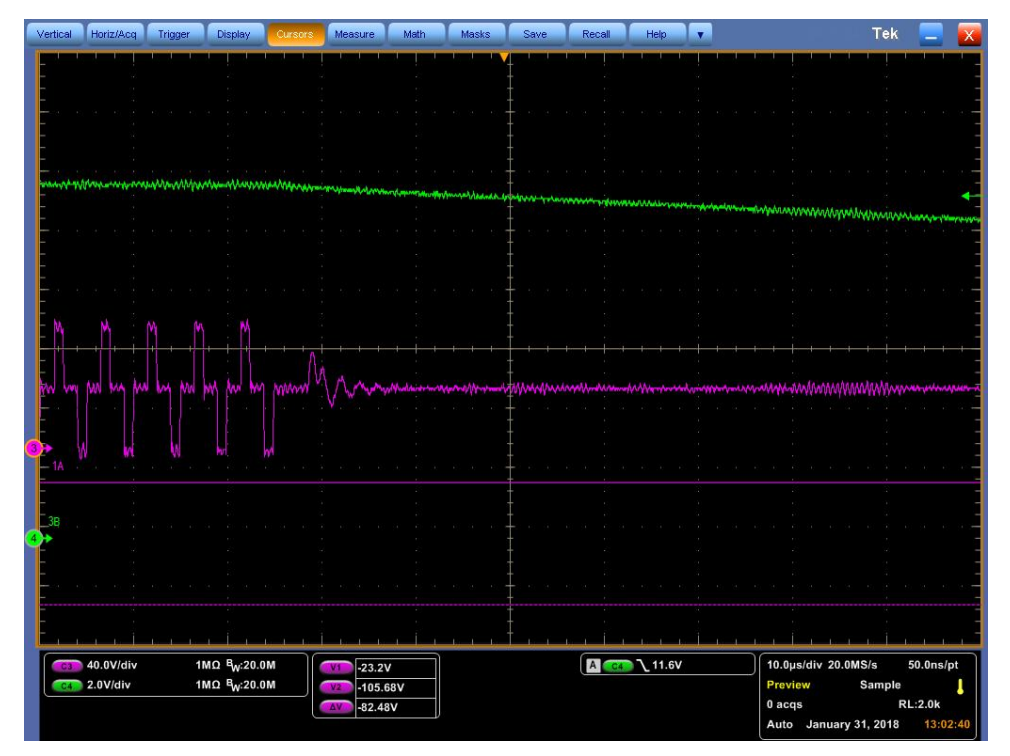

<span id="page-17-0"></span>**Figure 18. Latch Operation**

## *6.11 Thermal Characteristics*

[Figure](#page-18-0) 19 through [Figure](#page-18-2) 21 show the board temperature at full load (8 A) at ambient temperature.

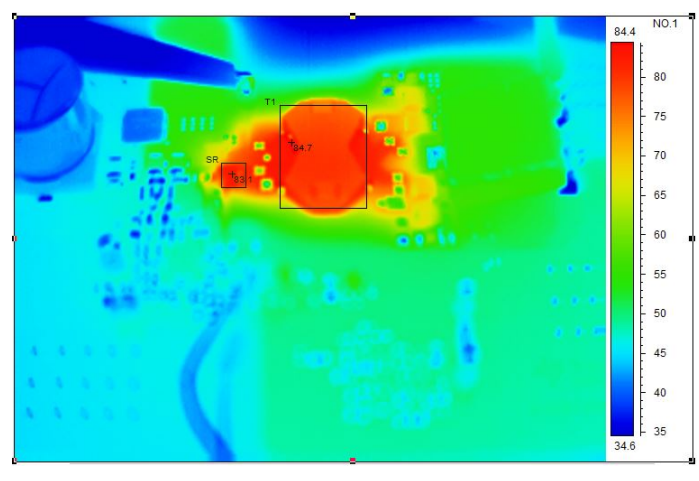

**Figure 19. Thermal Scan Vin = 36 V, Iout = 8 A**

<span id="page-18-0"></span>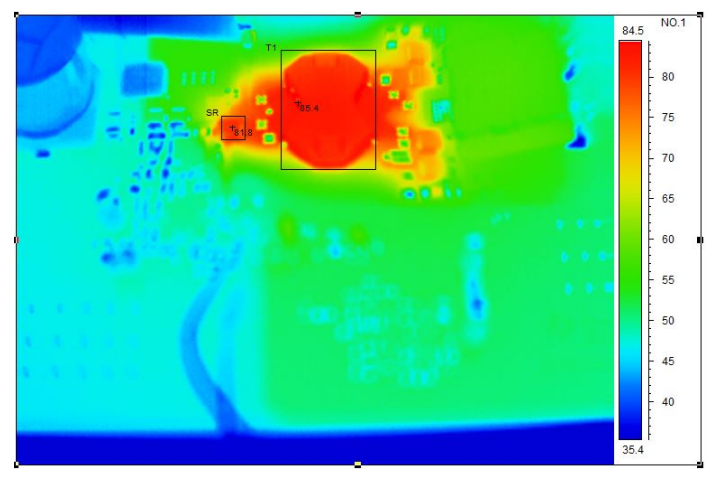

**Figure 20. Thermal Scan Vin = 48 V, Iout = 8 A**

<span id="page-18-1"></span>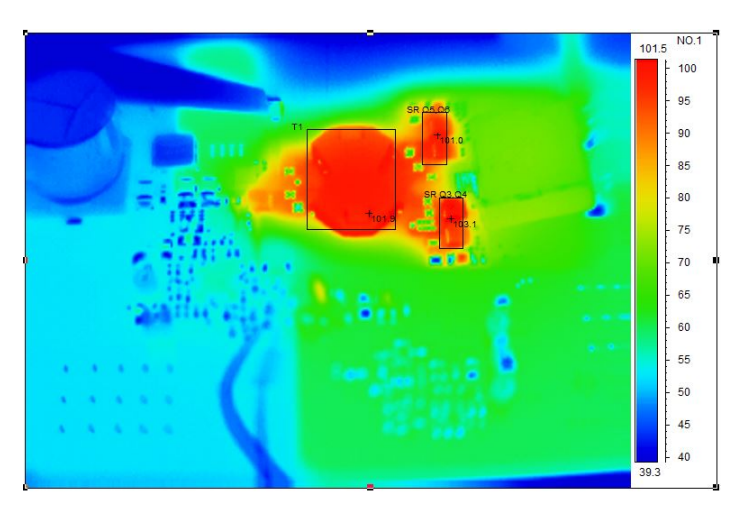

<span id="page-18-2"></span>**Figure 21. Thermal Scan Vin = 75 V, Iout = 8 A**

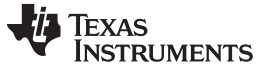

*EVM PCB Layout* [www.ti.com](http://www.ti.com)

## <span id="page-19-0"></span>**7 EVM PCB Layout**

[Figure](#page-19-1) 22 and [Figure](#page-20-0) 23 show the design of the PCB assembly. [Figure](#page-30-0) 33 through [Figure](#page-30-0) 33 show the 10 layers of layout files of LM5036 printed circuit board. has 10 PCB layers. The PCB dimensions of the LM5036EVM-294 follow: L  $\times$  W = 195 x 125 inches (actual dimensions are not reflected in this user's guide).

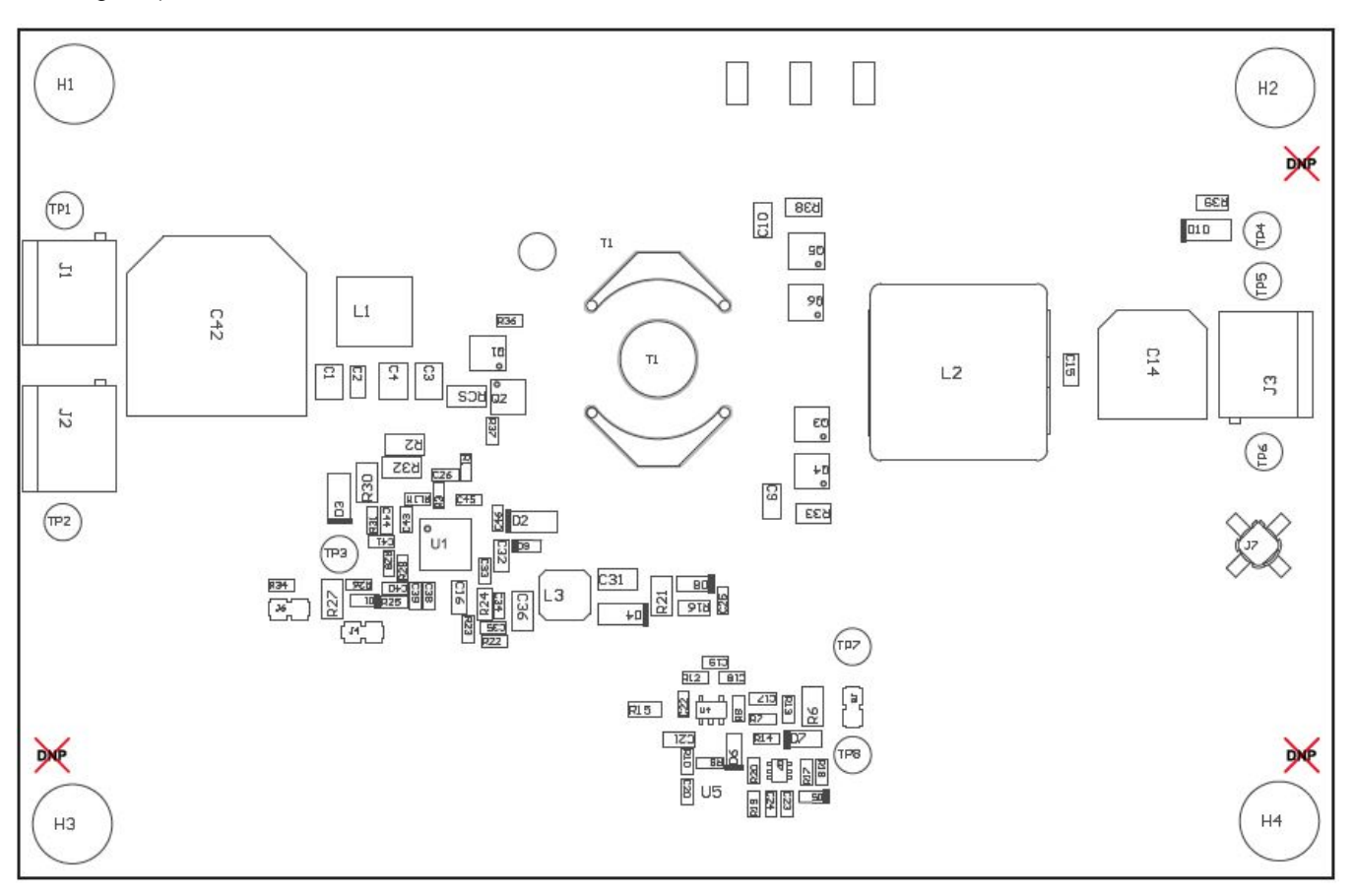

<span id="page-19-1"></span>**Figure 22. LM5036 EVM: Top Layer PCB Assembly File**

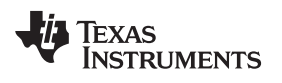

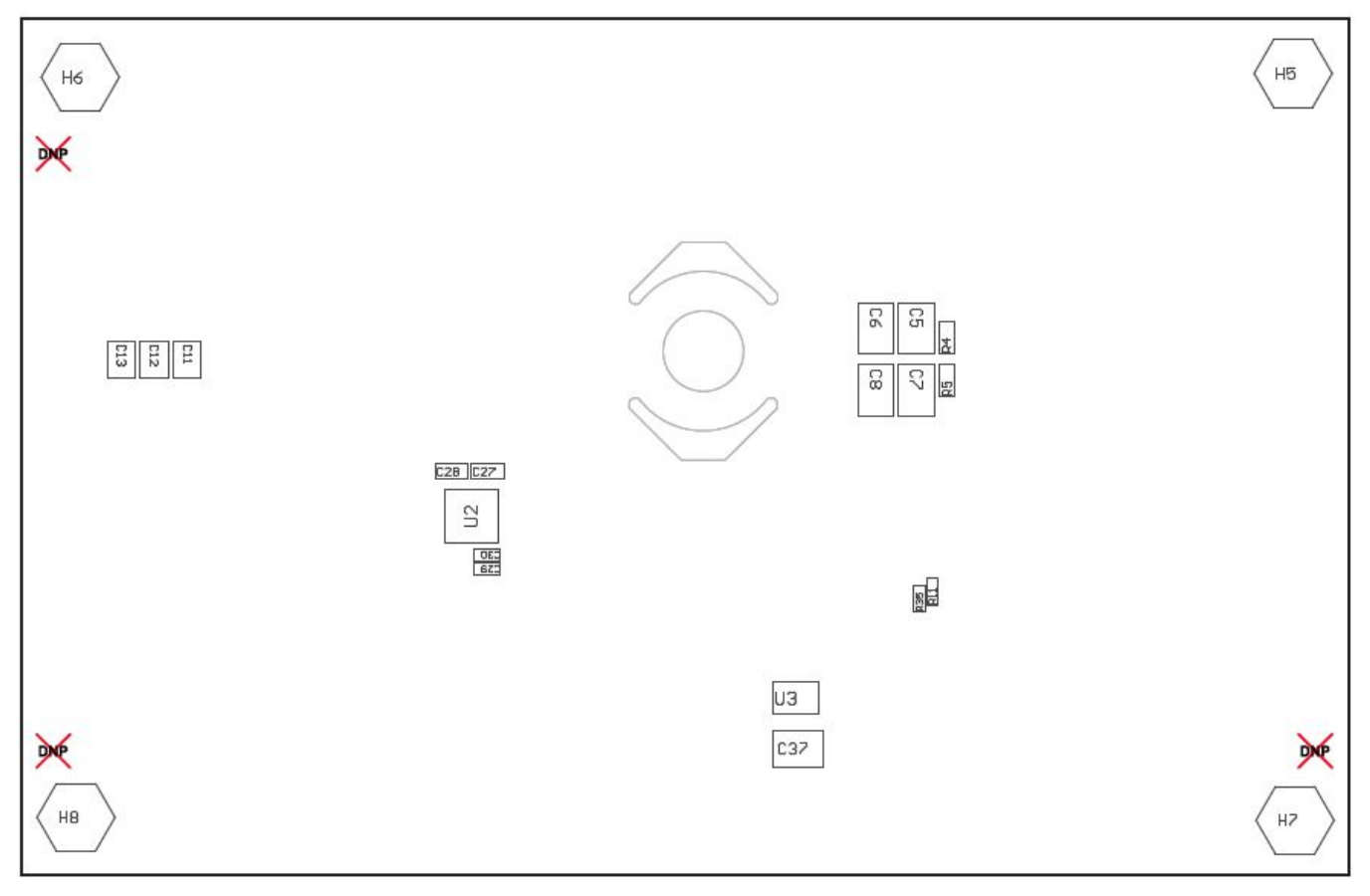

<span id="page-20-0"></span>**Figure 23. LM5036 EVM: Bottom Layer PCB Assembly File**

<span id="page-21-0"></span>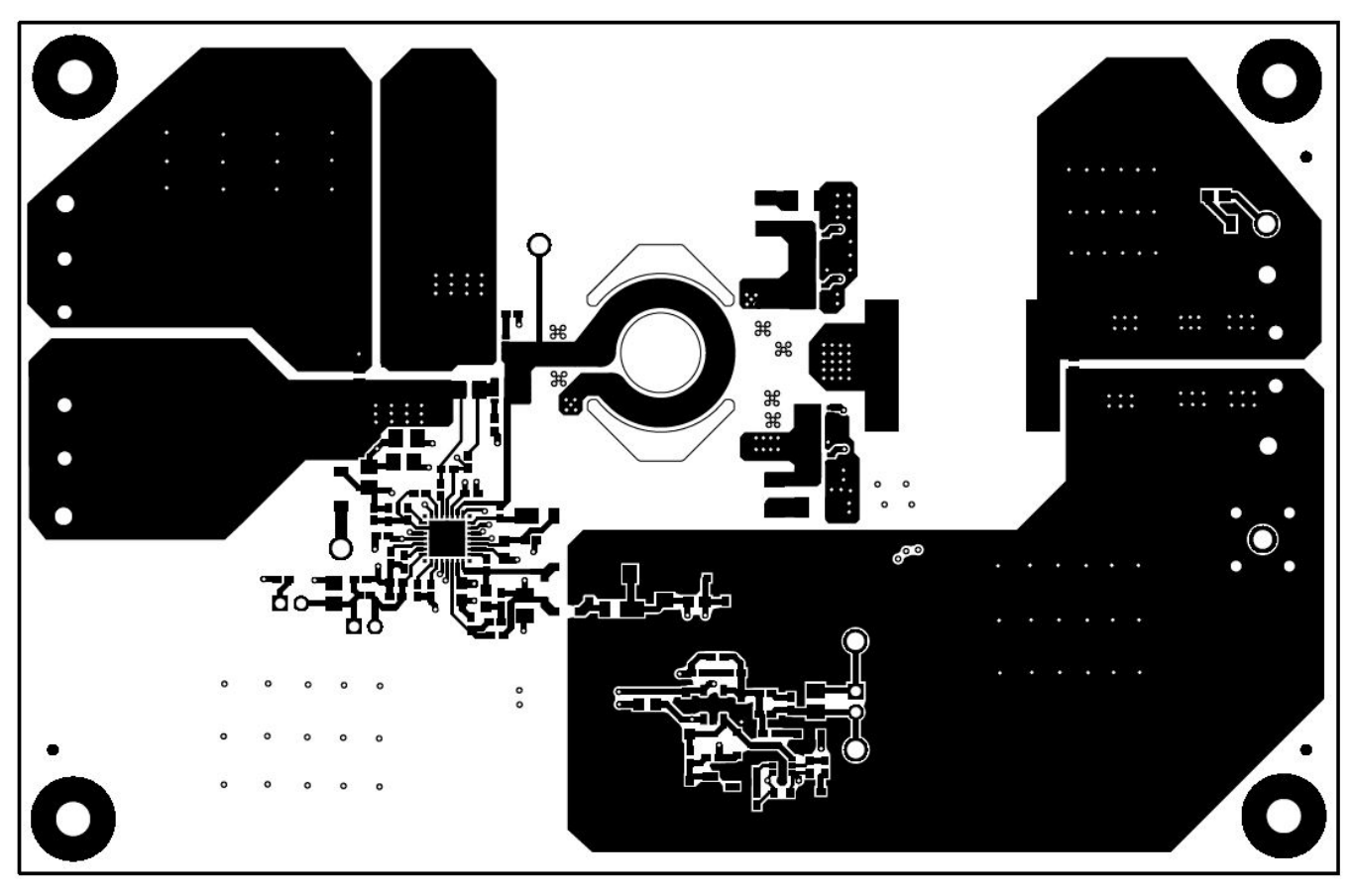

**Figure 24. LM5036 EVM: Layer 1 PCB Assembly layout**

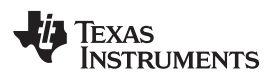

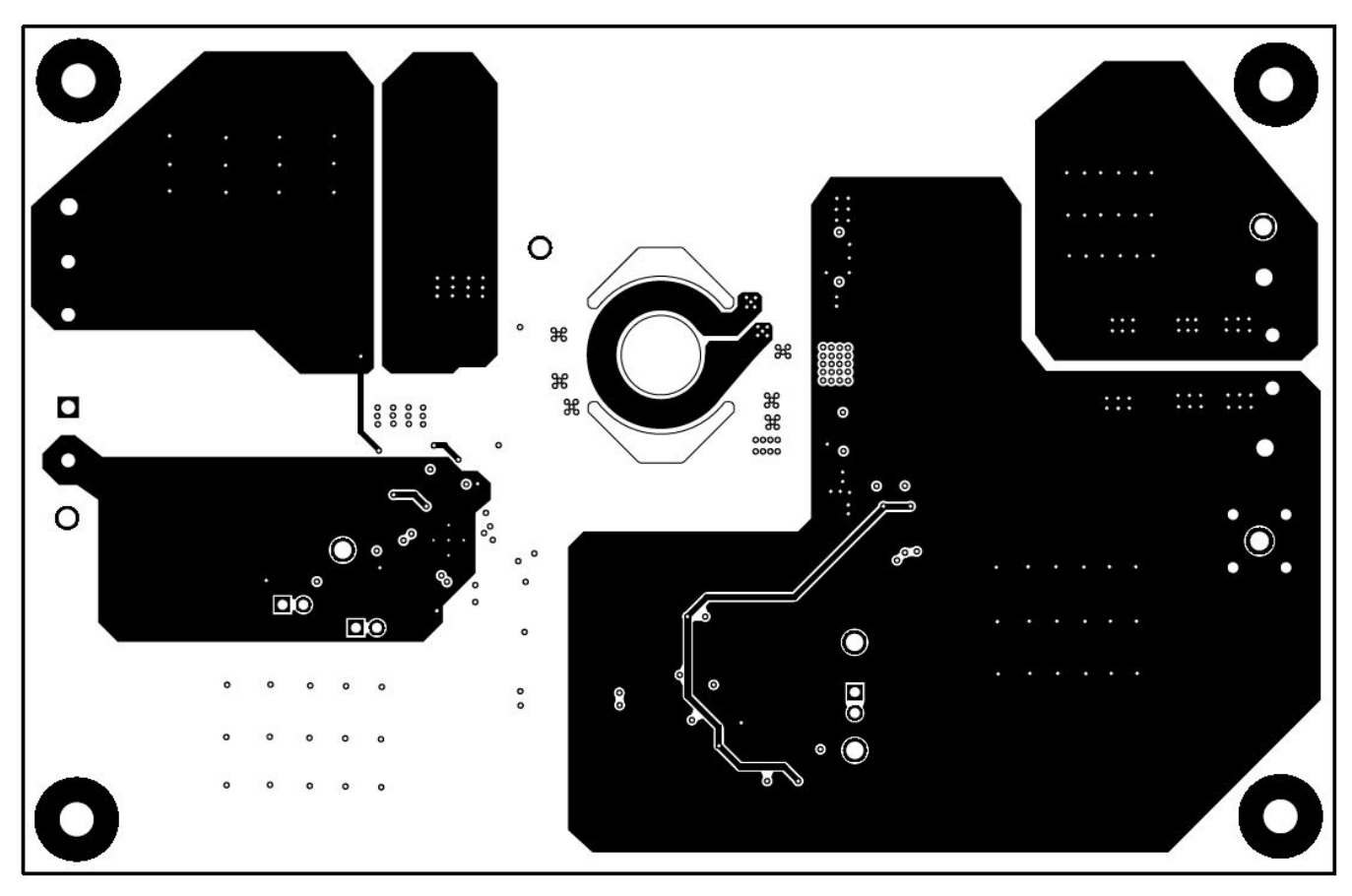

<span id="page-22-0"></span>**Figure 25. LM5036 EVM: Layer 2 PCB Assembly layout**

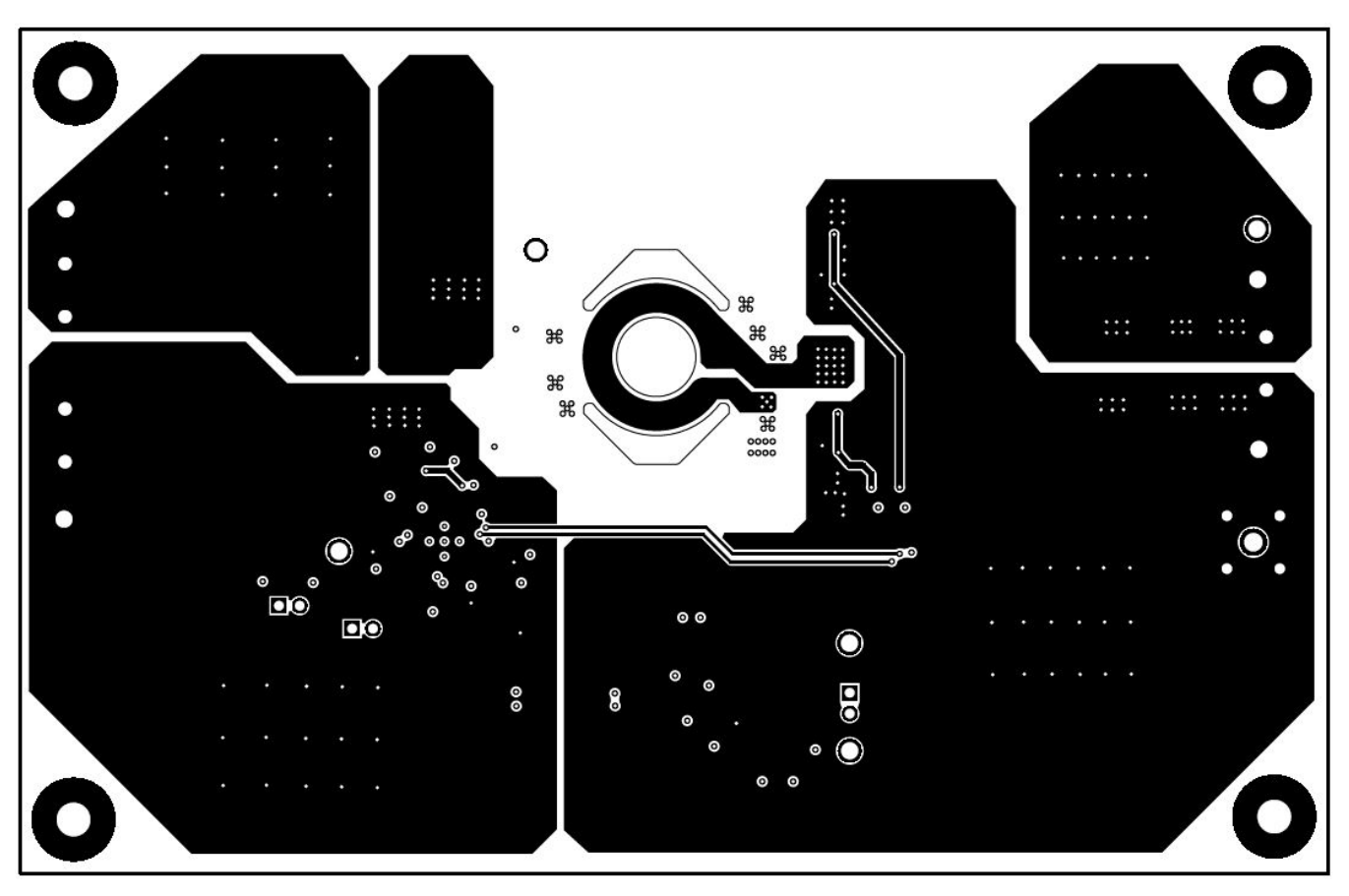

<span id="page-23-0"></span>**Figure 26. LM5036 EVM: Layer 3 PCB Assembly layout**

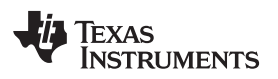

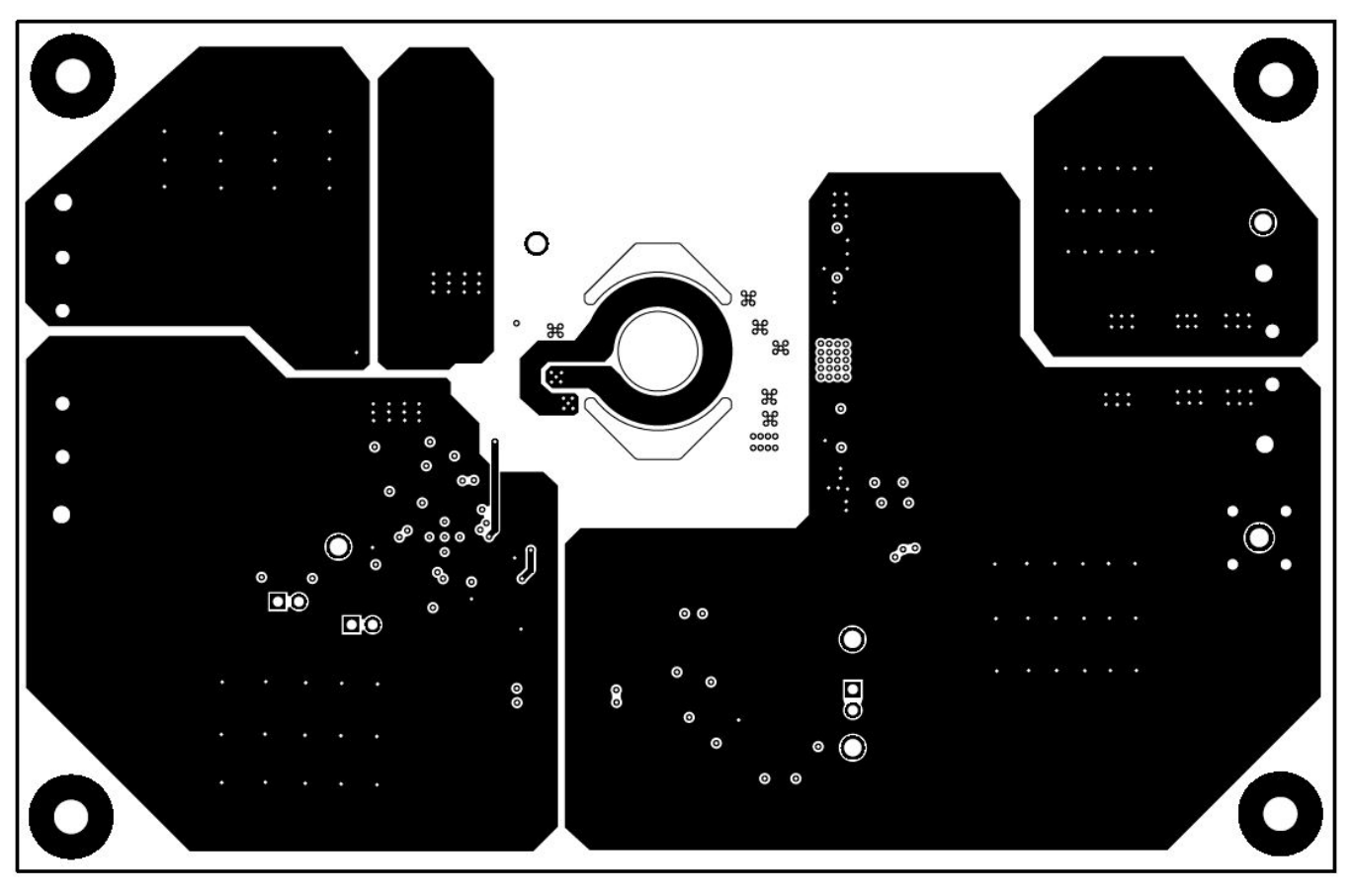

<span id="page-24-0"></span>**Figure 27. LM5036 EVM: Layer 4 PCB Assembly layout**

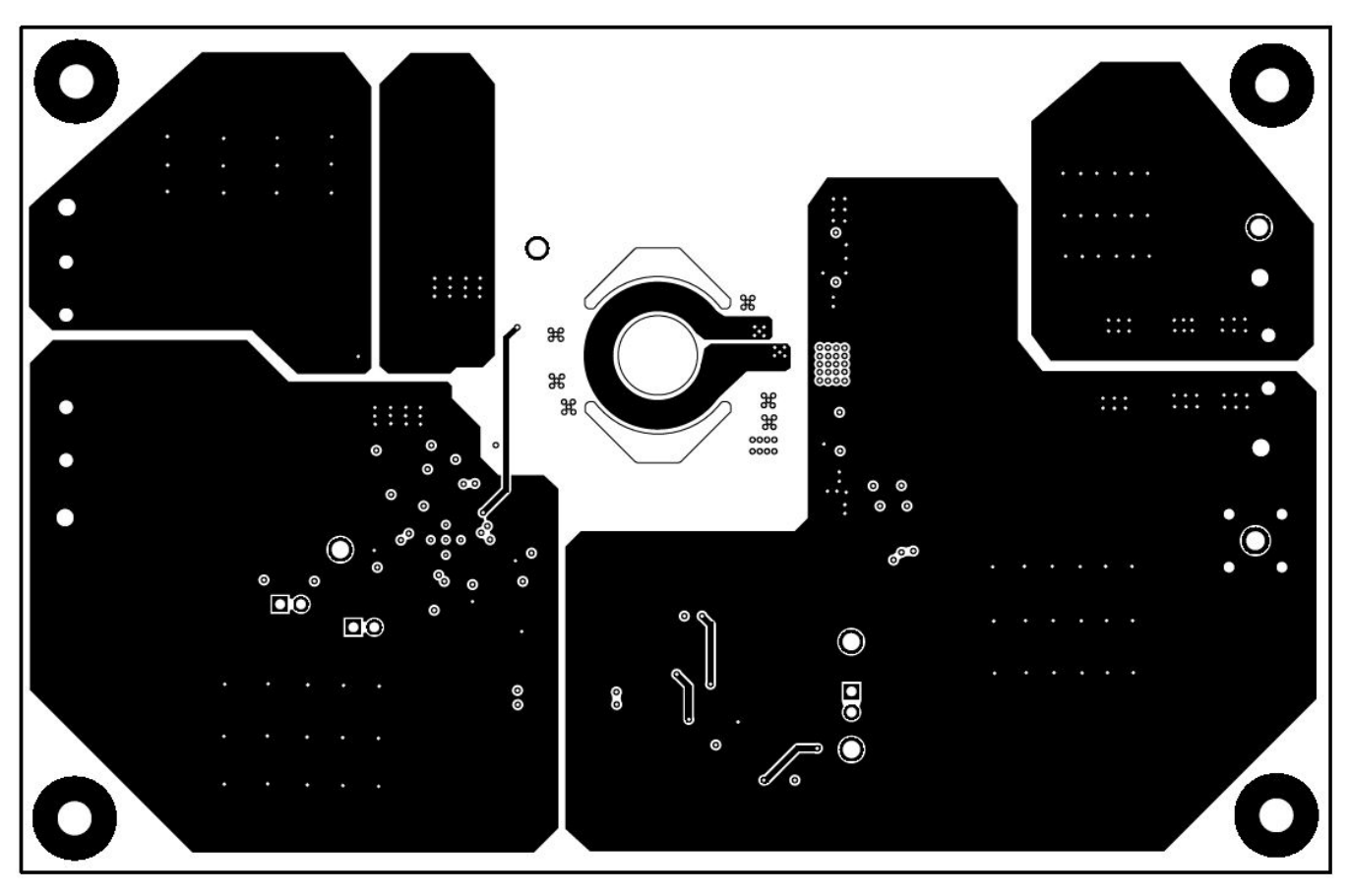

<span id="page-25-0"></span>**Figure 28. LM5036 EVM: Layer 5 PCB Assembly layout**

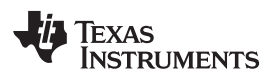

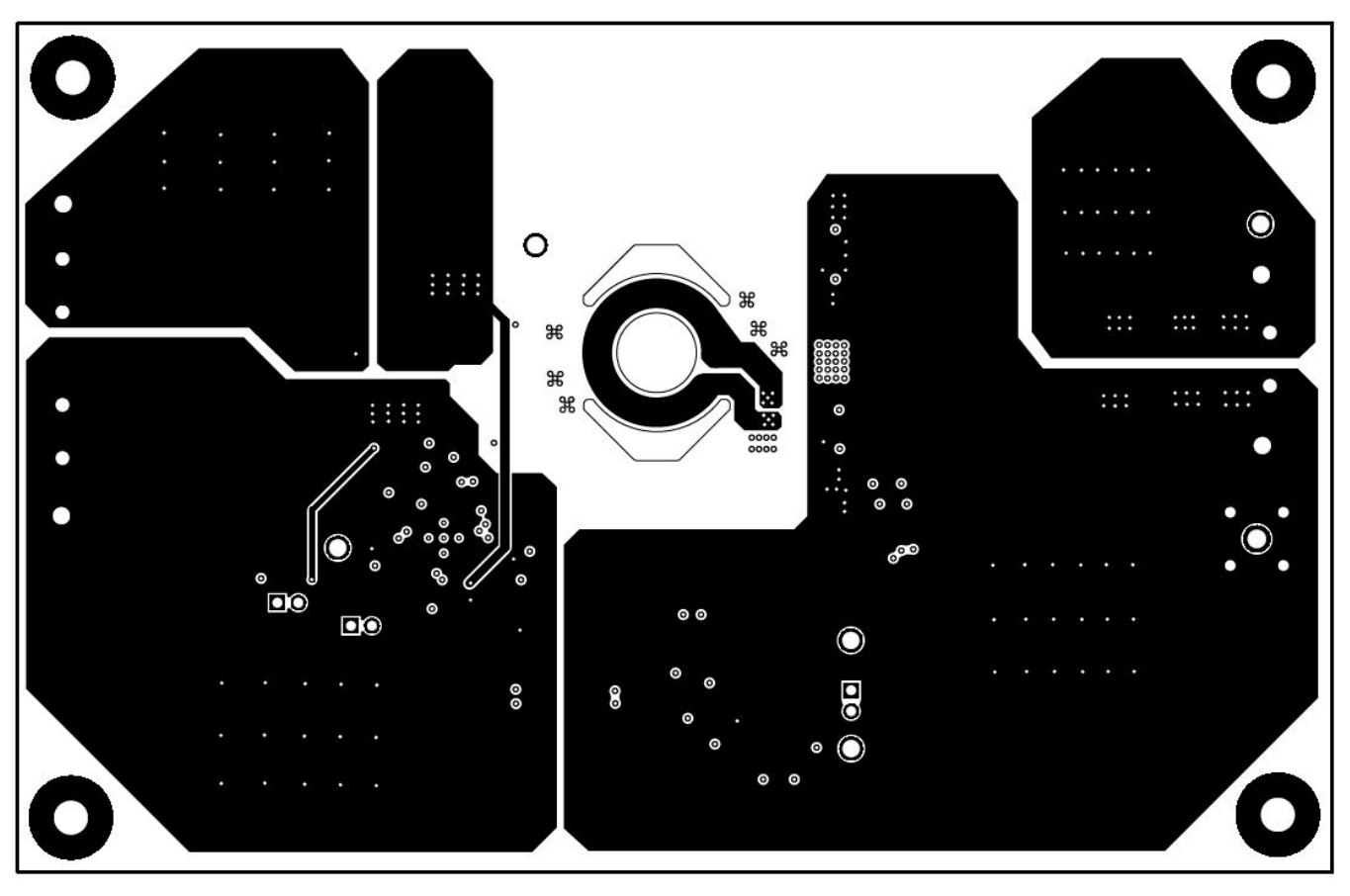

<span id="page-26-0"></span>**Figure 29. LM5036 EVM: Layer 6 PCB Assembly layout**

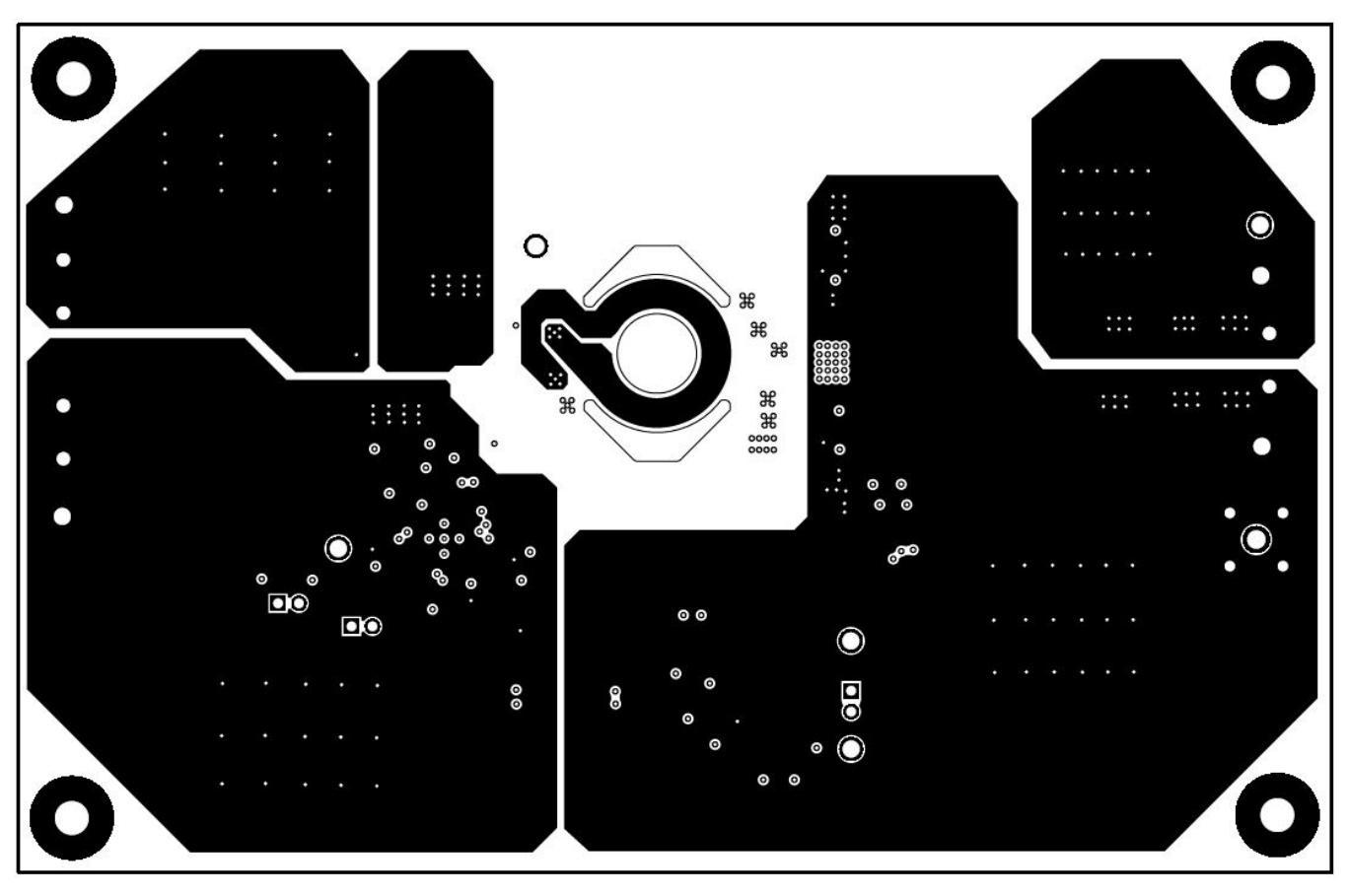

<span id="page-27-0"></span>**Figure 30. LM5036 EVM: Layer 7 PCB Assembly layout**

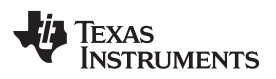

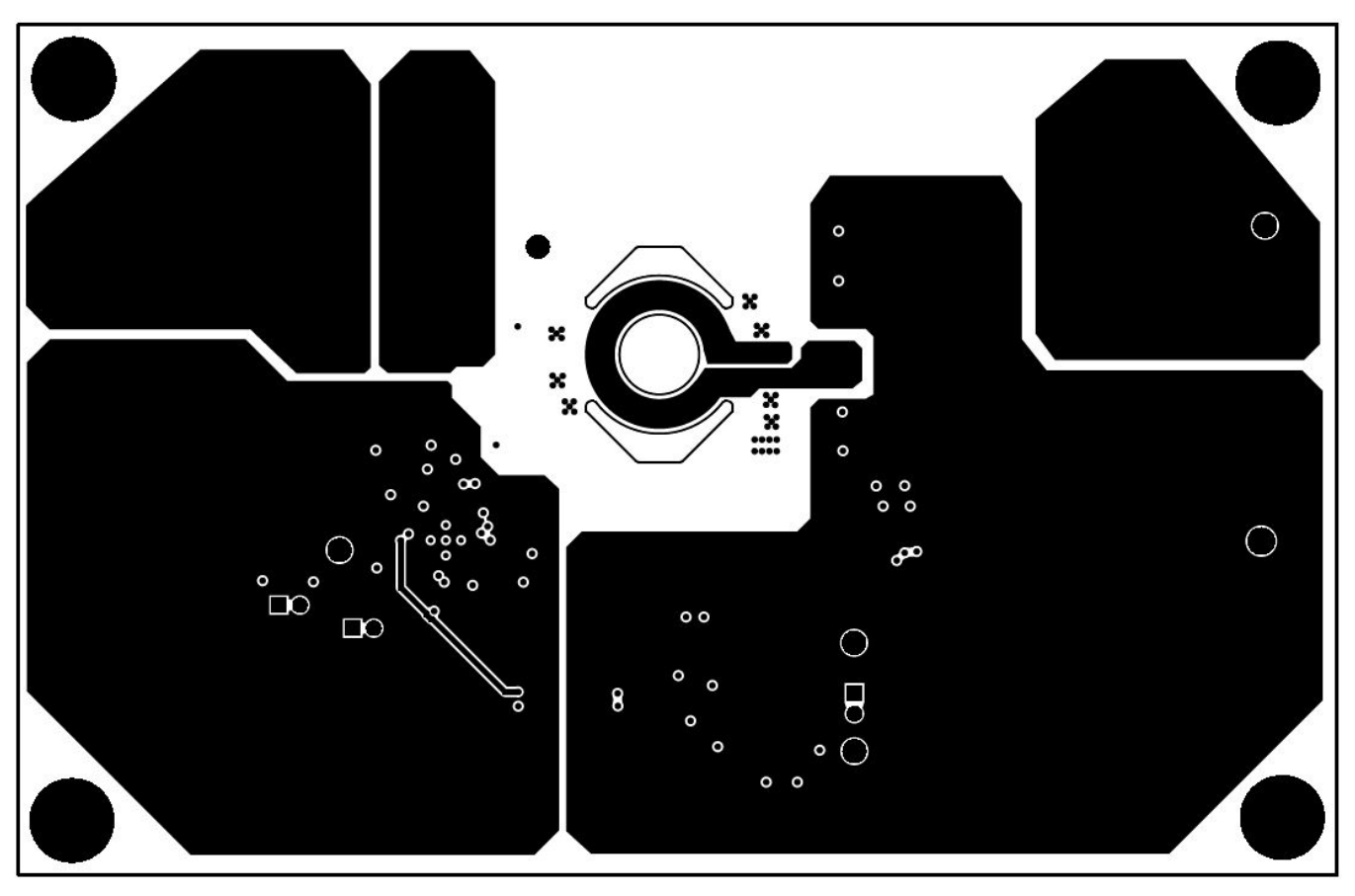

<span id="page-28-0"></span>**Figure 31. LM5036 EVM: Layer 8 PCB Assembly layout**

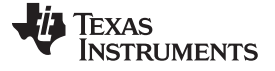

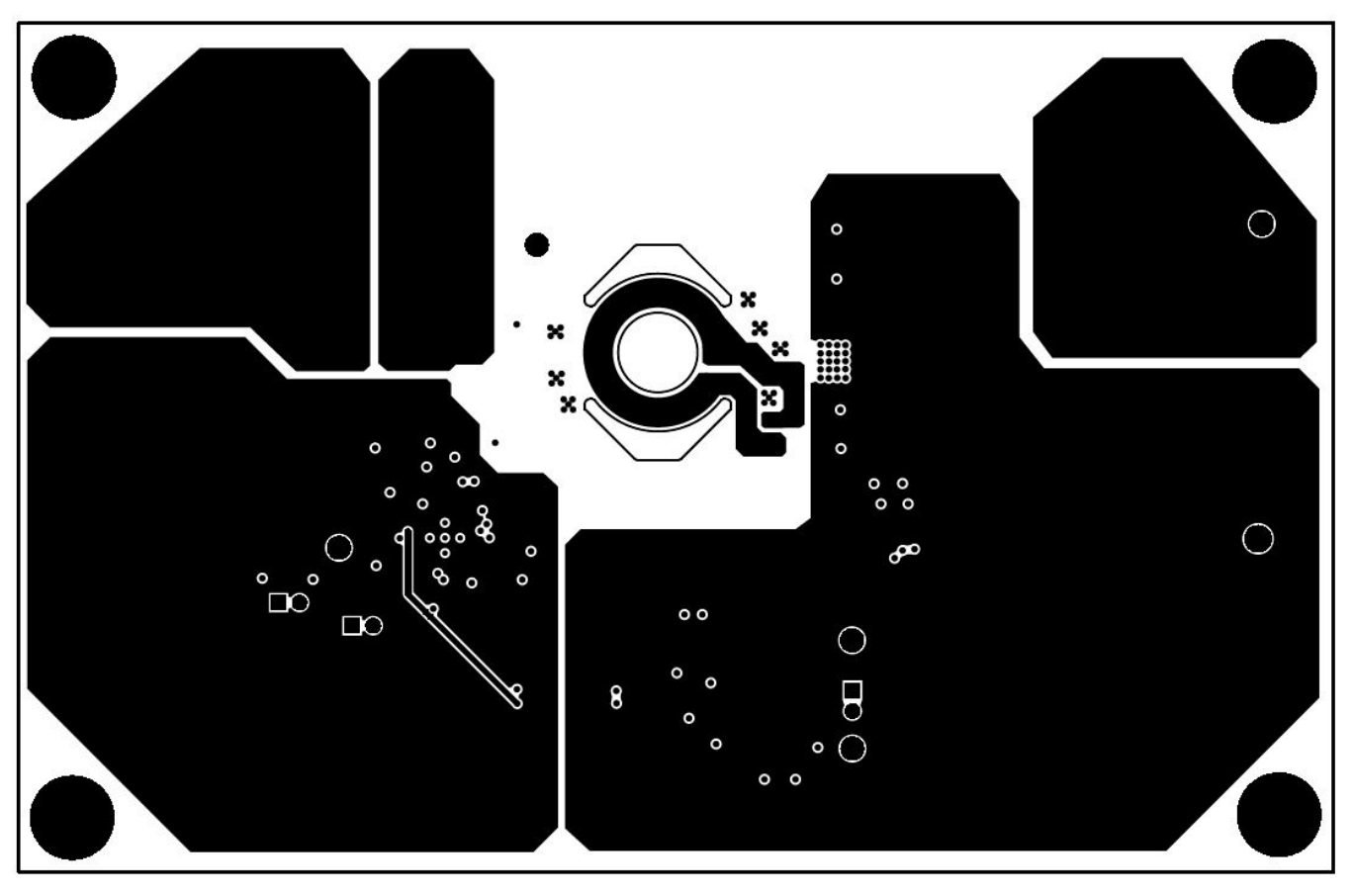

<span id="page-29-0"></span>**Figure 32. LM5036 EVM: Layer 9 PCB Assembly layout**

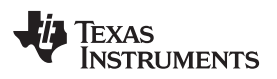

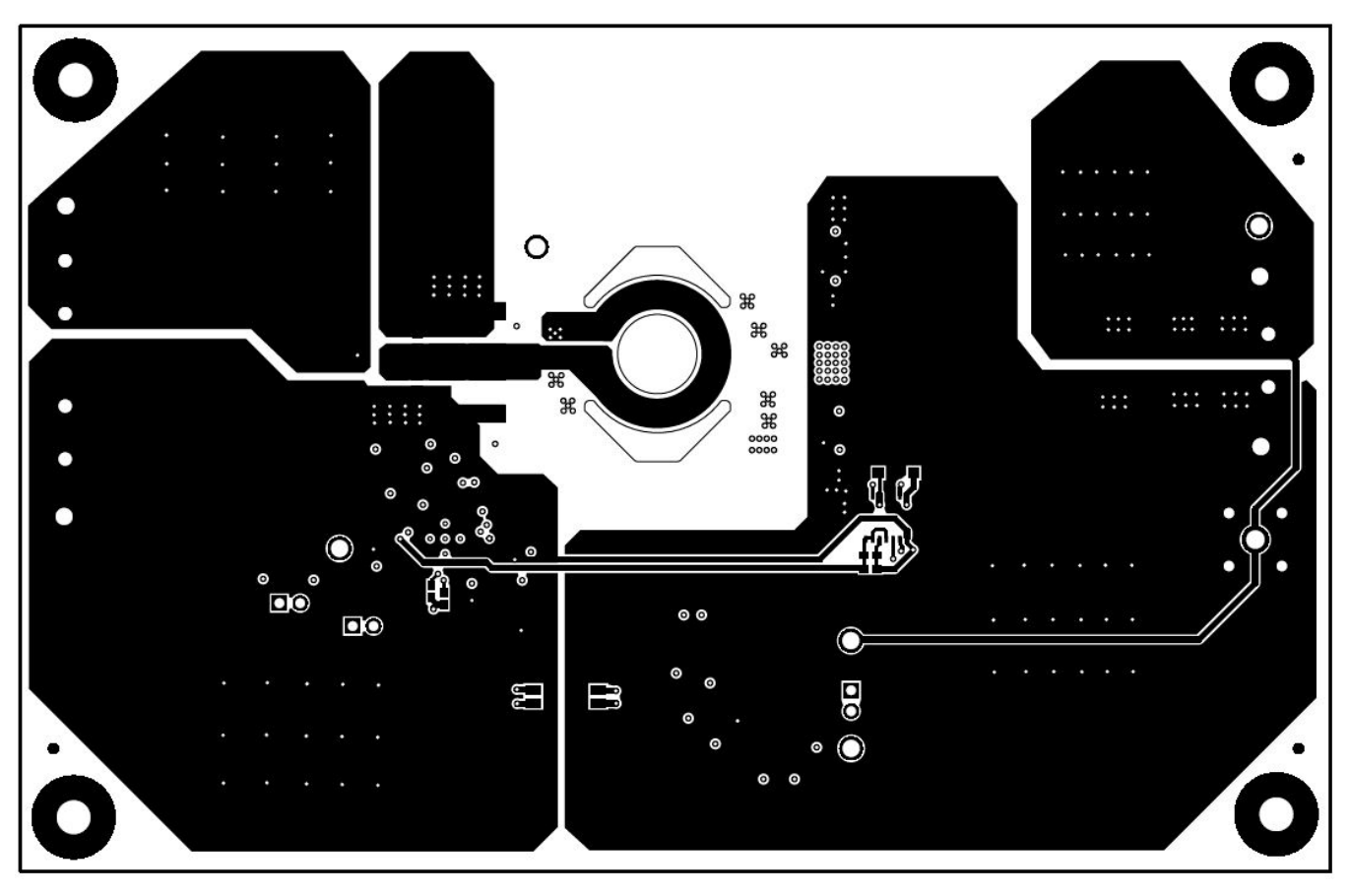

<span id="page-30-0"></span>**Figure 33. LM5036 EVM: Layer 10 PCB Assembly Layout**

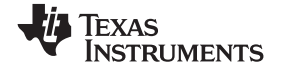

#### *Schematic and Bill of Materials* [www.ti.com](http://www.ti.com)

#### **8 Schematic and Bill of Materials**

This section contains the EVM schematic and the bill of materials required to execute this EVM schematic.

## *8.1 Schematic*

[Figure](#page-31-2) 34 illustrates the EVM schematic.

<span id="page-31-0"></span>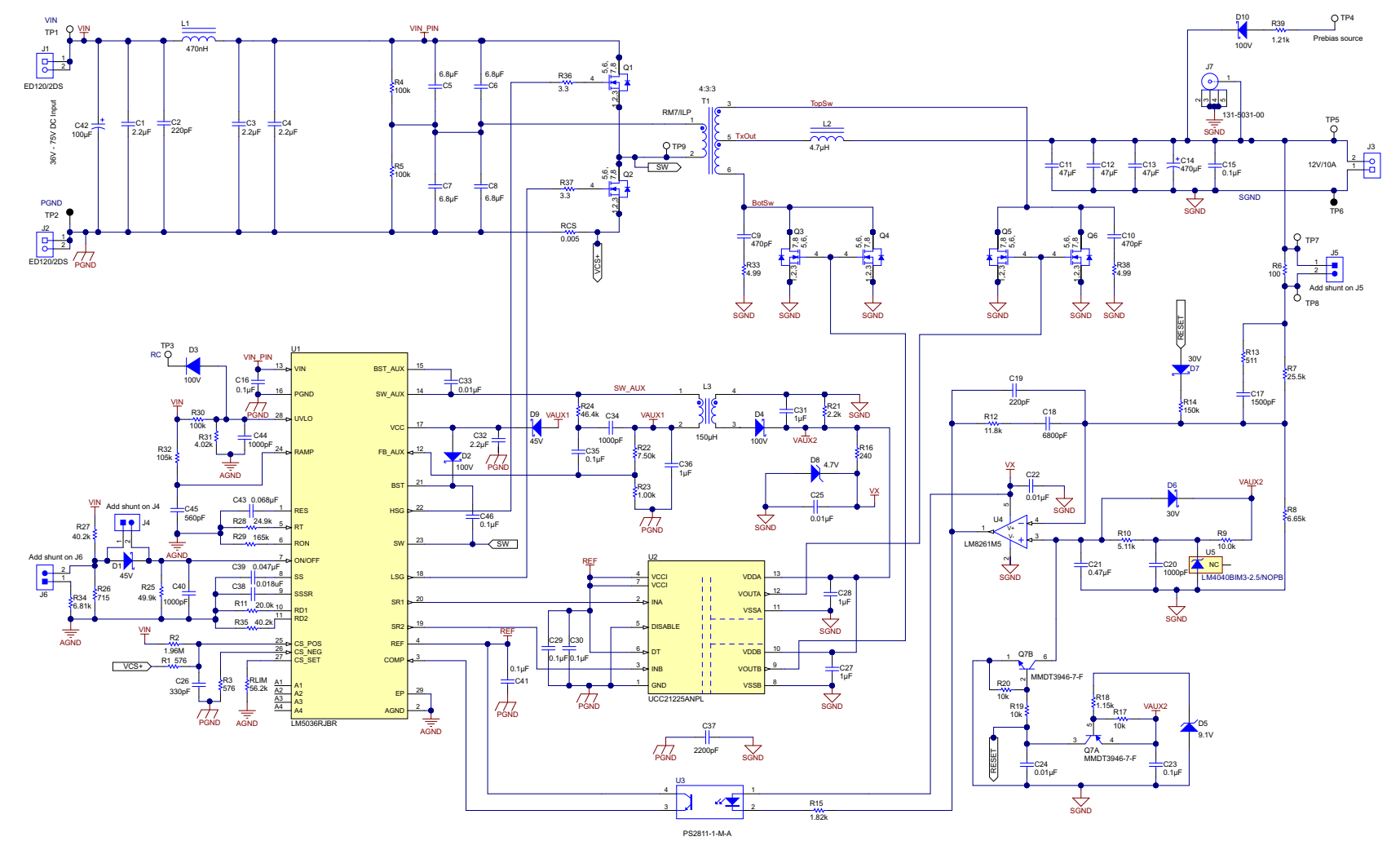

<span id="page-31-2"></span><span id="page-31-1"></span>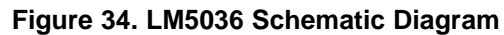

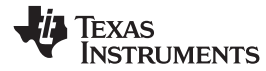

## *8.2 Bill of Materials*

[Table](#page-32-1) 5 lists the EVM BOM.

## **Table 5. LM5036 Bill of Materials**

<span id="page-32-1"></span><span id="page-32-0"></span>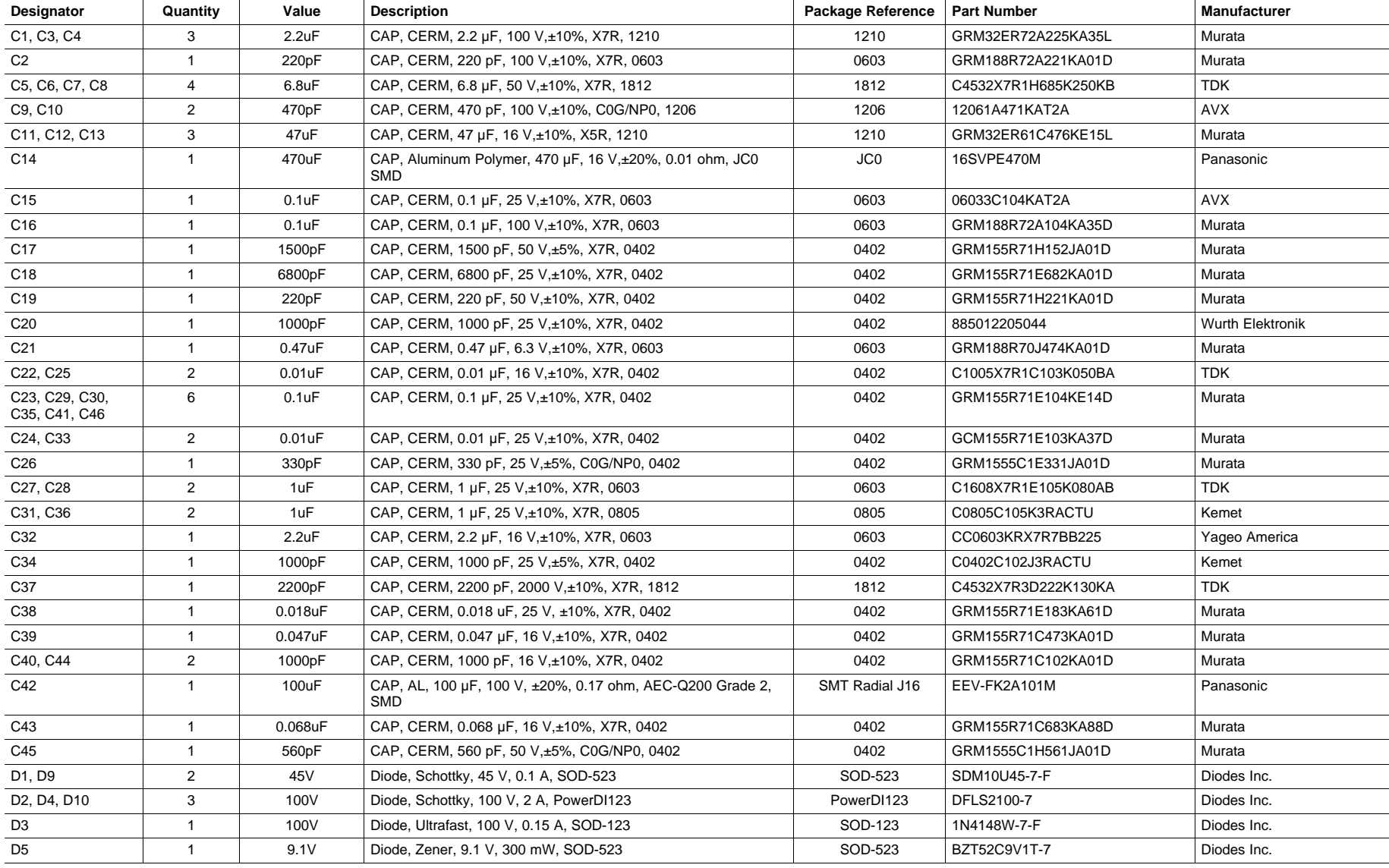

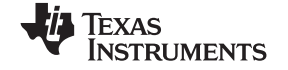

*Schematic and Bill of Materials* [www.ti.com](http://www.ti.com)

#### **Table 5. LM5036 Bill of Materials (continued)**

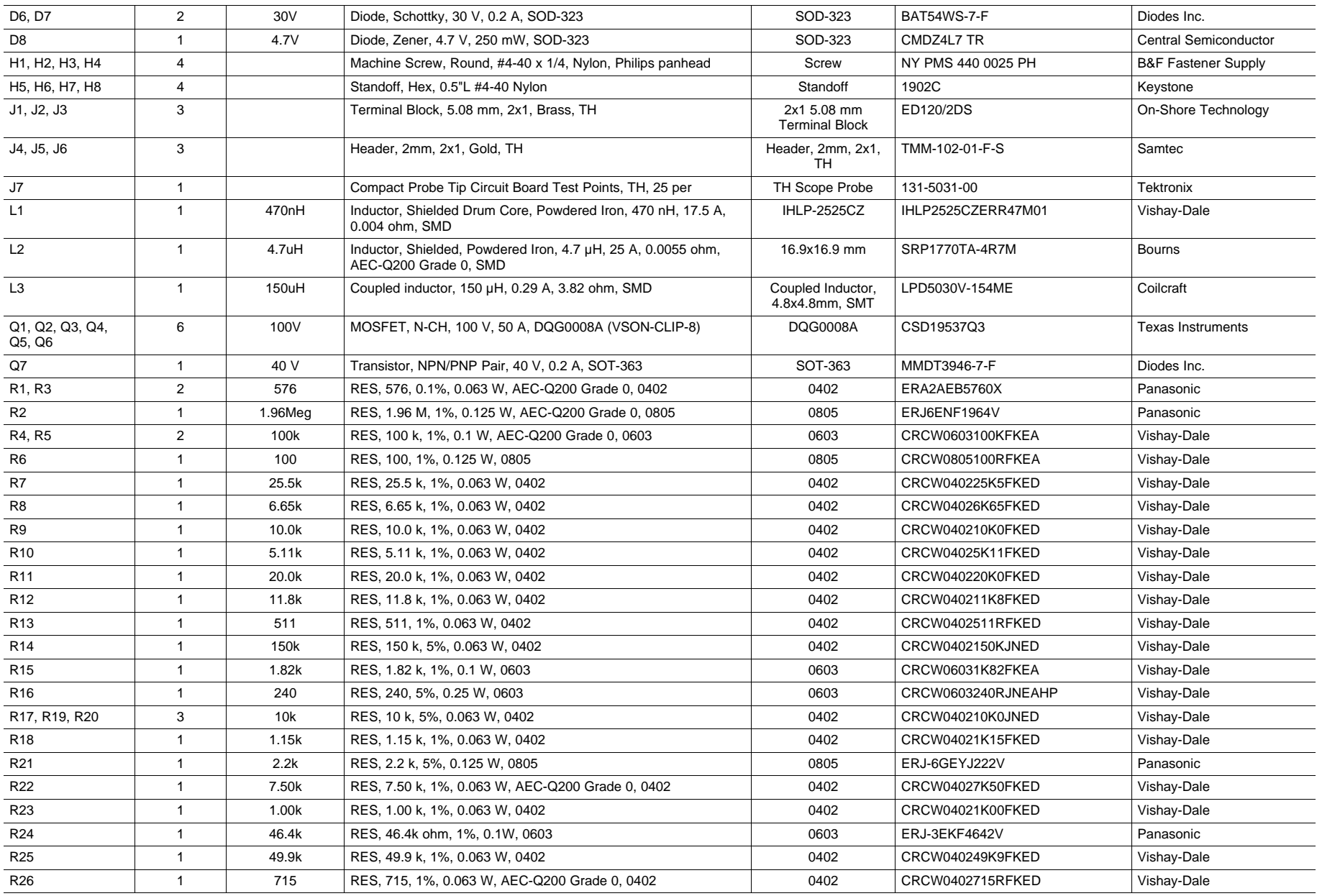

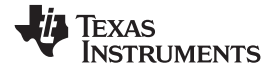

## **Table 5. LM5036 Bill of Materials (continued)**

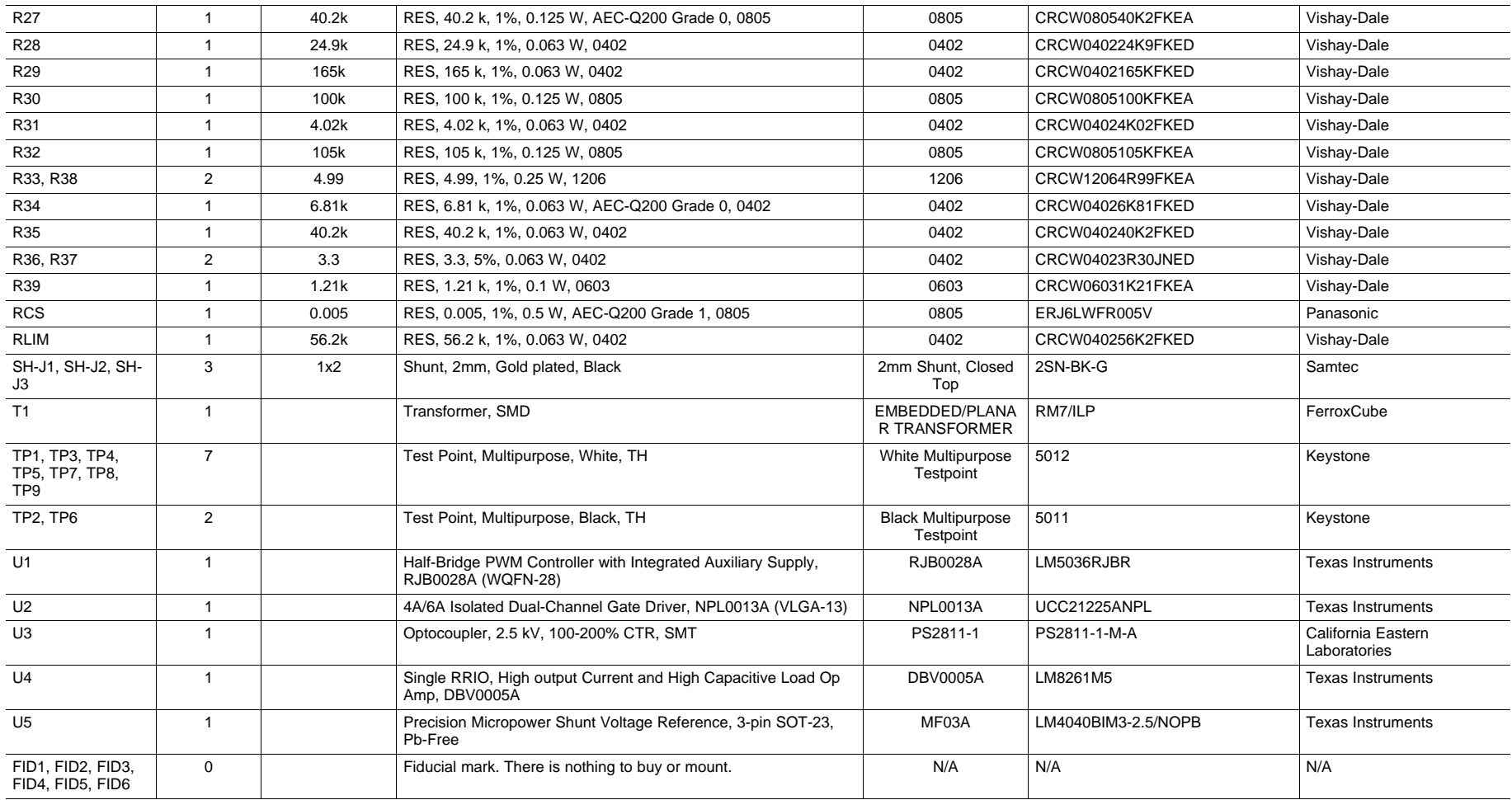

#### **STANDARD TERMS FOR EVALUATION MODULES**

- 1. *Delivery:* TI delivers TI evaluation boards, kits, or modules, including any accompanying demonstration software, components, and/or documentation which may be provided together or separately (collectively, an "EVM" or "EVMs") to the User ("User") in accordance with the terms set forth herein. User's acceptance of the EVM is expressly subject to the following terms.
	- 1.1 EVMs are intended solely for product or software developers for use in a research and development setting to facilitate feasibility evaluation, experimentation, or scientific analysis of TI semiconductors products. EVMs have no direct function and are not finished products. EVMs shall not be directly or indirectly assembled as a part or subassembly in any finished product. For clarification, any software or software tools provided with the EVM ("Software") shall not be subject to the terms and conditions set forth herein but rather shall be subject to the applicable terms that accompany such Software
	- 1.2 EVMs are not intended for consumer or household use. EVMs may not be sold, sublicensed, leased, rented, loaned, assigned, or otherwise distributed for commercial purposes by Users, in whole or in part, or used in any finished product or production system.
- 2 *Limited Warranty and Related Remedies/Disclaimers*:
	- 2.1 These terms do not apply to Software. The warranty, if any, for Software is covered in the applicable Software License Agreement.
	- 2.2 TI warrants that the TI EVM will conform to TI's published specifications for ninety (90) days after the date TI delivers such EVM to User. Notwithstanding the foregoing, TI shall not be liable for a nonconforming EVM if (a) the nonconformity was caused by neglect, misuse or mistreatment by an entity other than TI, including improper installation or testing, or for any EVMs that have been altered or modified in any way by an entity other than TI, (b) the nonconformity resulted from User's design, specifications or instructions for such EVMs or improper system design, or (c) User has not paid on time. Testing and other quality control techniques are used to the extent TI deems necessary. TI does not test all parameters of each EVM. User's claims against TI under this Section 2 are void if User fails to notify TI of any apparent defects in the EVMs within ten (10) business days after delivery, or of any hidden defects with ten (10) business days after the defect has been detected.
	- 2.3 TI's sole liability shall be at its option to repair or replace EVMs that fail to conform to the warranty set forth above, or credit User's account for such EVM. TI's liability under this warranty shall be limited to EVMs that are returned during the warranty period to the address designated by TI and that are determined by TI not to conform to such warranty. If TI elects to repair or replace such EVM, TI shall have a reasonable time to repair such EVM or provide replacements. Repaired EVMs shall be warranted for the remainder of the original warranty period. Replaced EVMs shall be warranted for a new full ninety (90) day warranty period.
- 3 *Regulatory Notices:*

3.1 *United States*

3.1.1 *Notice applicable to EVMs not FCC-Approved:*

**FCC NOTICE:** This kit is designed to allow product developers to evaluate electronic components, circuitry, or software associated with the kit to determine whether to incorporate such items in a finished product and software developers to write software applications for use with the end product. This kit is not a finished product and when assembled may not be resold or otherwise marketed unless all required FCC equipment authorizations are first obtained. Operation is subject to the condition that this product not cause harmful interference to licensed radio stations and that this product accept harmful interference. Unless the assembled kit is designed to operate under part 15, part 18 or part 95 of this chapter, the operator of the kit must operate under the authority of an FCC license holder or must secure an experimental authorization under part 5 of this chapter.

3.1.2 *For EVMs annotated as FCC – FEDERAL COMMUNICATIONS COMMISSION Part 15 Compliant:*

#### **CAUTION**

This device complies with part 15 of the FCC Rules. Operation is subject to the following two conditions: (1) This device may not cause harmful interference, and (2) this device must accept any interference received, including interference that may cause undesired operation.

Changes or modifications not expressly approved by the party responsible for compliance could void the user's authority to operate the equipment.

#### **FCC Interference Statement for Class A EVM devices**

NOTE: This equipment has been tested and found to comply with the limits for a Class A digital device, pursuant to part 15 of the FCC Rules. These limits are designed to provide reasonable protection against harmful interference when the equipment is operated in a commercial environment. This equipment generates, uses, and can radiate radio frequency energy and, if not installed and used in accordance with the instruction manual, may cause harmful interference to radio communications. Operation of this equipment in a residential area is likely to cause harmful interference in which case the user will be required to *correct the interference at his own expense.*

#### **FCC Interference Statement for Class B EVM devices**

NOTE: This equipment has been tested and found to comply with the limits for a Class B digital device, pursuant to part 15 of the FCC Rules. These limits are designed to provide reasonable protection against harmful interference in a residential installation. This equipment generates, uses and can radiate radio frequency energy and, if not installed and used in accordance with the instructions, may cause harmful interference to radio communications. However, there is no quarantee that interference will not occur in a particular installation. If this equipment does cause harmful interference to radio or television reception, which can be determined by turning the equipment off and on, the user is encouraged to try to correct the interference by one or more *of the following measures:*

- *Reorient or relocate the receiving antenna.*
- *Increase the separation between the equipment and receiver.*
- Connect the equipment into an outlet on a circuit different from that to which the receiver is connected.
- *Consult the dealer or an experienced radio/TV technician for help.*

#### 3.2 *Canada*

3.2.1 *For EVMs issued with an Industry Canada Certificate of Conformance to RSS-210 or RSS-247*

#### **Concerning EVMs Including Radio Transmitters:**

This device complies with Industry Canada license-exempt RSSs. Operation is subject to the following two conditions:

(1) this device may not cause interference, and (2) this device must accept any interference, including interference that may cause undesired operation of the device.

#### **Concernant les EVMs avec appareils radio:**

Le présent appareil est conforme aux CNR d'Industrie Canada applicables aux appareils radio exempts de licence. L'exploitation est autorisée aux deux conditions suivantes: (1) l'appareil ne doit pas produire de brouillage, et (2) l'utilisateur de l'appareil doit accepter tout brouillage radioélectrique subi, même si le brouillage est susceptible d'en compromettre le fonctionnement.

#### **Concerning EVMs Including Detachable Antennas:**

Under Industry Canada regulations, this radio transmitter may only operate using an antenna of a type and maximum (or lesser) gain approved for the transmitter by Industry Canada. To reduce potential radio interference to other users, the antenna type and its gain should be so chosen that the equivalent isotropically radiated power (e.i.r.p.) is not more than that necessary for successful communication. This radio transmitter has been approved by Industry Canada to operate with the antenna types listed in the user guide with the maximum permissible gain and required antenna impedance for each antenna type indicated. Antenna types not included in this list, having a gain greater than the maximum gain indicated for that type, are strictly prohibited for use with this device.

#### **Concernant les EVMs avec antennes détachables**

Conformément à la réglementation d'Industrie Canada, le présent émetteur radio peut fonctionner avec une antenne d'un type et d'un gain maximal (ou inférieur) approuvé pour l'émetteur par Industrie Canada. Dans le but de réduire les risques de brouillage radioélectrique à l'intention des autres utilisateurs, il faut choisir le type d'antenne et son gain de sorte que la puissance isotrope rayonnée équivalente (p.i.r.e.) ne dépasse pas l'intensité nécessaire à l'établissement d'une communication satisfaisante. Le présent émetteur radio a été approuvé par Industrie Canada pour fonctionner avec les types d'antenne énumérés dans le manuel d'usage et ayant un gain admissible maximal et l'impédance requise pour chaque type d'antenne. Les types d'antenne non inclus dans cette liste, ou dont le gain est supérieur au gain maximal indiqué, sont strictement interdits pour l'exploitation de l'émetteur

#### 3.3 *Japan*

- 3.3.1 *Notice for EVMs delivered in Japan:* Please see [http://www.tij.co.jp/lsds/ti\\_ja/general/eStore/notice\\_01.page](http://www.tij.co.jp/lsds/ti_ja/general/eStore/notice_01.page) 日本国内に 輸入される評価用キット、ボードについては、次のところをご覧ください。 [http://www.tij.co.jp/lsds/ti\\_ja/general/eStore/notice\\_01.page](http://www.tij.co.jp/lsds/ti_ja/general/eStore/notice_01.page)
- 3.3.2 *Notice for Users of EVMs Considered "Radio Frequency Products" in Japan:* EVMs entering Japan may not be certified by TI as conforming to Technical Regulations of Radio Law of Japan.

If User uses EVMs in Japan, not certified to Technical Regulations of Radio Law of Japan, User is required to follow the instructions set forth by Radio Law of Japan, which includes, but is not limited to, the instructions below with respect to EVMs (which for the avoidance of doubt are stated strictly for convenience and should be verified by User):

- 1. Use EVMs in a shielded room or any other test facility as defined in the notification #173 issued by Ministry of Internal Affairs and Communications on March 28, 2006, based on Sub-section 1.1 of Article 6 of the Ministry's Rule for Enforcement of Radio Law of Japan,
- 2. Use EVMs only after User obtains the license of Test Radio Station as provided in Radio Law of Japan with respect to EVMs, or
- 3. Use of EVMs only after User obtains the Technical Regulations Conformity Certification as provided in Radio Law of Japan with respect to EVMs. Also, do not transfer EVMs, unless User gives the same notice above to the transferee. Please note that if User does not follow the instructions above, User will be subject to penalties of Radio Law of Japan.

【無線電波を送信する製品の開発キットをお使いになる際の注意事項】 開発キットの中には技術基準適合証明を受けて いないものがあります。 技術適合証明を受けていないもののご使用に際しては、電波法遵守のため、以下のいずれかの 措置を取っていただく必要がありますのでご注意ください。

- 1. 電波法施行規則第6条第1項第1号に基づく平成18年3月28日総務省告示第173号で定められた電波暗室等の試験設備でご使用 いただく。
- 2. 実験局の免許を取得後ご使用いただく。
- 3. 技術基準適合証明を取得後ご使用いただく。
- なお、本製品は、上記の「ご使用にあたっての注意」を譲渡先、移転先に通知しない限り、譲渡、移転できないものとします。 上記を遵守頂けない場合は、電波法の罰則が適用される可能性があることをご留意ください。 日本テキサス・イ

ンスツルメンツ株式会社

東京都新宿区西新宿6丁目24番1号

西新宿三井ビル

- 3.3.3 *Notice for EVMs for Power Line Communication:* Please see [http://www.tij.co.jp/lsds/ti\\_ja/general/eStore/notice\\_02.page](http://www.tij.co.jp/lsds/ti_ja/general/eStore/notice_02.page) 電力線搬送波通信についての開発キットをお使いになる際の注意事項については、次のところをご覧ください。[http:/](http://www.tij.co.jp/lsds/ti_ja/general/eStore/notice_02.page) [/www.tij.co.jp/lsds/ti\\_ja/general/eStore/notice\\_02.page](http://www.tij.co.jp/lsds/ti_ja/general/eStore/notice_02.page)
- 3.4 *European Union*
	- 3.4.1 *For EVMs subject to EU Directive 2014/30/EU (Electromagnetic Compatibility Directive)*:

This is a class A product intended for use in environments other than domestic environments that are connected to a low-voltage power-supply network that supplies buildings used for domestic purposes. In a domestic environment this product may cause radio interference in which case the user may be required to take adequate measures.

- 4 *EVM Use Restrictions and Warnings:*
	- 4.1 EVMS ARE NOT FOR USE IN FUNCTIONAL SAFETY AND/OR SAFETY CRITICAL EVALUATIONS, INCLUDING BUT NOT LIMITED TO EVALUATIONS OF LIFE SUPPORT APPLICATIONS.
	- 4.2 User must read and apply the user guide and other available documentation provided by TI regarding the EVM prior to handling or using the EVM, including without limitation any warning or restriction notices. The notices contain important safety information related to, for example, temperatures and voltages.
	- 4.3 *Safety-Related Warnings and Restrictions:*
		- 4.3.1 User shall operate the EVM within TI's recommended specifications and environmental considerations stated in the user guide, other available documentation provided by TI, and any other applicable requirements and employ reasonable and customary safeguards. Exceeding the specified performance ratings and specifications (including but not limited to input and output voltage, current, power, and environmental ranges) for the EVM may cause personal injury or death, or property damage. If there are questions concerning performance ratings and specifications, User should contact a TI field representative prior to connecting interface electronics including input power and intended loads. Any loads applied outside of the specified output range may also result in unintended and/or inaccurate operation and/or possible permanent damage to the EVM and/or interface electronics. Please consult the EVM user guide prior to connecting any load to the EVM output. If there is uncertainty as to the load specification, please contact a TI field representative. During normal operation, even with the inputs and outputs kept within the specified allowable ranges, some circuit components may have elevated case temperatures. These components include but are not limited to linear regulators, switching transistors, pass transistors, current sense resistors, and heat sinks, which can be identified using the information in the associated documentation. When working with the EVM, please be aware that the EVM may become very warm.
		- 4.3.2 EVMs are intended solely for use by technically qualified, professional electronics experts who are familiar with the dangers and application risks associated with handling electrical mechanical components, systems, and subsystems. User assumes all responsibility and liability for proper and safe handling and use of the EVM by User or its employees, affiliates, contractors or designees. User assumes all responsibility and liability to ensure that any interfaces (electronic and/or mechanical) between the EVM and any human body are designed with suitable isolation and means to safely limit accessible leakage currents to minimize the risk of electrical shock hazard. User assumes all responsibility and liability for any improper or unsafe handling or use of the EVM by User or its employees, affiliates, contractors or designees.
	- 4.4 User assumes all responsibility and liability to determine whether the EVM is subject to any applicable international, federal, state, or local laws and regulations related to User's handling and use of the EVM and, if applicable, User assumes all responsibility and liability for compliance in all respects with such laws and regulations. User assumes all responsibility and liability for proper disposal and recycling of the EVM consistent with all applicable international, federal, state, and local requirements.
- 5. *Accuracy of Information:* To the extent TI provides information on the availability and function of EVMs, TI attempts to be as accurate as possible. However, TI does not warrant the accuracy of EVM descriptions, EVM availability or other information on its websites as accurate, complete, reliable, current, or error-free.

#### 6. *Disclaimers:*

- 6.1 EXCEPT AS SET FORTH ABOVE, EVMS AND ANY MATERIALS PROVIDED WITH THE EVM (INCLUDING, BUT NOT LIMITED TO, REFERENCE DESIGNS AND THE DESIGN OF THE EVM ITSELF) ARE PROVIDED "AS IS" AND "WITH ALL FAULTS." TI DISCLAIMS ALL OTHER WARRANTIES, EXPRESS OR IMPLIED, REGARDING SUCH ITEMS, INCLUDING BUT NOT LIMITED TO ANY EPIDEMIC FAILURE WARRANTY OR IMPLIED WARRANTIES OF MERCHANTABILITY OR FITNESS FOR A PARTICULAR PURPOSE OR NON-INFRINGEMENT OF ANY THIRD PARTY PATENTS, COPYRIGHTS, TRADE SECRETS OR OTHER INTELLECTUAL PROPERTY RIGHTS.
- 6.2 EXCEPT FOR THE LIMITED RIGHT TO USE THE EVM SET FORTH HEREIN, NOTHING IN THESE TERMS SHALL BE CONSTRUED AS GRANTING OR CONFERRING ANY RIGHTS BY LICENSE, PATENT, OR ANY OTHER INDUSTRIAL OR INTELLECTUAL PROPERTY RIGHT OF TI, ITS SUPPLIERS/LICENSORS OR ANY OTHER THIRD PARTY, TO USE THE EVM IN ANY FINISHED END-USER OR READY-TO-USE FINAL PRODUCT, OR FOR ANY INVENTION, DISCOVERY OR IMPROVEMENT, REGARDLESS OF WHEN MADE, CONCEIVED OR ACQUIRED.
- 7. *USER'S INDEMNITY OBLIGATIONS AND REPRESENTATIONS.* USER WILL DEFEND, INDEMNIFY AND HOLD TI, ITS LICENSORS AND THEIR REPRESENTATIVES HARMLESS FROM AND AGAINST ANY AND ALL CLAIMS, DAMAGES, LOSSES, EXPENSES, COSTS AND LIABILITIES (COLLECTIVELY, "CLAIMS") ARISING OUT OF OR IN CONNECTION WITH ANY HANDLING OR USE OF THE EVM THAT IS NOT IN ACCORDANCE WITH THESE TERMS. THIS OBLIGATION SHALL APPLY WHETHER CLAIMS ARISE UNDER STATUTE, REGULATION, OR THE LAW OF TORT, CONTRACT OR ANY OTHER LEGAL THEORY, AND EVEN IF THE EVM FAILS TO PERFORM AS DESCRIBED OR EXPECTED.
- 8. *Limitations on Damages and Liability:*
	- 8.1 *General Limitations*. IN NO EVENT SHALL TI BE LIABLE FOR ANY SPECIAL, COLLATERAL, INDIRECT, PUNITIVE, INCIDENTAL, CONSEQUENTIAL, OR EXEMPLARY DAMAGES IN CONNECTION WITH OR ARISING OUT OF THESE TERMS OR THE USE OF THE EVMS , REGARDLESS OF WHETHER TI HAS BEEN ADVISED OF THE POSSIBILITY OF SUCH DAMAGES. EXCLUDED DAMAGES INCLUDE, BUT ARE NOT LIMITED TO, COST OF REMOVAL OR REINSTALLATION, ANCILLARY COSTS TO THE PROCUREMENT OF SUBSTITUTE GOODS OR SERVICES, RETESTING, OUTSIDE COMPUTER TIME, LABOR COSTS, LOSS OF GOODWILL, LOSS OF PROFITS, LOSS OF SAVINGS, LOSS OF USE, LOSS OF DATA, OR BUSINESS INTERRUPTION. NO CLAIM, SUIT OR ACTION SHALL BE BROUGHT AGAINST TI MORE THAN TWELVE (12) MONTHS AFTER THE EVENT THAT GAVE RISE TO THE CAUSE OF ACTION HAS OCCURRED.
	- 8.2 *Specific Limitations.* IN NO EVENT SHALL TI'S AGGREGATE LIABILITY FROM ANY USE OF AN EVM PROVIDED HEREUNDER, INCLUDING FROM ANY WARRANTY, INDEMITY OR OTHER OBLIGATION ARISING OUT OF OR IN CONNECTION WITH THESE TERMS, , EXCEED THE TOTAL AMOUNT PAID TO TI BY USER FOR THE PARTICULAR EVM(S) AT ISSUE DURING THE PRIOR TWELVE (12) MONTHS WITH RESPECT TO WHICH LOSSES OR DAMAGES ARE CLAIMED. THE EXISTENCE OF MORE THAN ONE CLAIM SHALL NOT ENLARGE OR EXTEND THIS LIMIT.
- 9. *Return Policy.* Except as otherwise provided, TI does not offer any refunds, returns, or exchanges. Furthermore, no return of EVM(s) will be accepted if the package has been opened and no return of the EVM(s) will be accepted if they are damaged or otherwise not in a resalable condition. If User feels it has been incorrectly charged for the EVM(s) it ordered or that delivery violates the applicable order, User should contact TI. All refunds will be made in full within thirty (30) working days from the return of the components(s), excluding any postage or packaging costs.
- 10. *Governing Law:* These terms and conditions shall be governed by and interpreted in accordance with the laws of the State of Texas, without reference to conflict-of-laws principles. User agrees that non-exclusive jurisdiction for any dispute arising out of or relating to these terms and conditions lies within courts located in the State of Texas and consents to venue in Dallas County, Texas. Notwithstanding the foregoing, any judgment may be enforced in any United States or foreign court, and TI may seek injunctive relief in any United States or foreign court.

Mailing Address: Texas Instruments, Post Office Box 655303, Dallas, Texas 75265 Copyright © 2018, Texas Instruments Incorporated

#### **IMPORTANT NOTICE FOR TI DESIGN INFORMATION AND RESOURCES**

Texas Instruments Incorporated ('TI") technical, application or other design advice, services or information, including, but not limited to, reference designs and materials relating to evaluation modules, (collectively, "TI Resources") are intended to assist designers who are developing applications that incorporate TI products; by downloading, accessing or using any particular TI Resource in any way, you (individually or, if you are acting on behalf of a company, your company) agree to use it solely for this purpose and subject to the terms of this Notice.

TI's provision of TI Resources does not expand or otherwise alter TI's applicable published warranties or warranty disclaimers for TI products, and no additional obligations or liabilities arise from TI providing such TI Resources. TI reserves the right to make corrections, enhancements, improvements and other changes to its TI Resources.

You understand and agree that you remain responsible for using your independent analysis, evaluation and judgment in designing your applications and that you have full and exclusive responsibility to assure the safety of your applications and compliance of your applications (and of all TI products used in or for your applications) with all applicable regulations, laws and other applicable requirements. You represent that, with respect to your applications, you have all the necessary expertise to create and implement safeguards that (1) anticipate dangerous consequences of failures, (2) monitor failures and their consequences, and (3) lessen the likelihood of failures that might cause harm and take appropriate actions. You agree that prior to using or distributing any applications that include TI products, you will thoroughly test such applications and the functionality of such TI products as used in such applications. TI has not conducted any testing other than that specifically described in the published documentation for a particular TI Resource.

You are authorized to use, copy and modify any individual TI Resource only in connection with the development of applications that include the TI product(s) identified in such TI Resource. NO OTHER LICENSE, EXPRESS OR IMPLIED, BY ESTOPPEL OR OTHERWISE TO ANY OTHER TI INTELLECTUAL PROPERTY RIGHT, AND NO LICENSE TO ANY TECHNOLOGY OR INTELLECTUAL PROPERTY RIGHT OF TI OR ANY THIRD PARTY IS GRANTED HEREIN, including but not limited to any patent right, copyright, mask work right, or other intellectual property right relating to any combination, machine, or process in which TI products or services are used. Information regarding or referencing third-party products or services does not constitute a license to use such products or services, or a warranty or endorsement thereof. Use of TI Resources may require a license from a third party under the patents or other intellectual property of the third party, or a license from TI under the patents or other intellectual property of TI.

TI RESOURCES ARE PROVIDED "AS IS" AND WITH ALL FAULTS. TI DISCLAIMS ALL OTHER WARRANTIES OR REPRESENTATIONS, EXPRESS OR IMPLIED, REGARDING TI RESOURCES OR USE THEREOF, INCLUDING BUT NOT LIMITED TO ACCURACY OR COMPLETENESS, TITLE, ANY EPIDEMIC FAILURE WARRANTY AND ANY IMPLIED WARRANTIES OF MERCHANTABILITY, FITNESS FOR A PARTICULAR PURPOSE, AND NON-INFRINGEMENT OF ANY THIRD PARTY INTELLECTUAL PROPERTY RIGHTS.

TI SHALL NOT BE LIABLE FOR AND SHALL NOT DEFEND OR INDEMNIFY YOU AGAINST ANY CLAIM, INCLUDING BUT NOT LIMITED TO ANY INFRINGEMENT CLAIM THAT RELATES TO OR IS BASED ON ANY COMBINATION OF PRODUCTS EVEN IF DESCRIBED IN TI RESOURCES OR OTHERWISE. IN NO EVENT SHALL TI BE LIABLE FOR ANY ACTUAL, DIRECT, SPECIAL, COLLATERAL, INDIRECT, PUNITIVE, INCIDENTAL, CONSEQUENTIAL OR EXEMPLARY DAMAGES IN CONNECTION WITH OR ARISING OUT OF TI RESOURCES OR USE THEREOF, AND REGARDLESS OF WHETHER TI HAS BEEN ADVISED OF THE POSSIBILITY OF SUCH DAMAGES.

You agree to fully indemnify TI and its representatives against any damages, costs, losses, and/or liabilities arising out of your noncompliance with the terms and provisions of this Notice.

This Notice applies to TI Resources. Additional terms apply to the use and purchase of certain types of materials, TI products and services. These include; without limitation, TI's standard terms for semiconductor products <http://www.ti.com/sc/docs/stdterms.htm>), [evaluation](http://www.ti.com/lit/pdf/SSZZ027) [modules](http://www.ti.com/lit/pdf/SSZZ027), and samples [\(http://www.ti.com/sc/docs/sampterms.htm\)](http://www.ti.com/sc/docs/sampterms.htm).

> Mailing Address: Texas Instruments, Post Office Box 655303, Dallas, Texas 75265 Copyright © 2018, Texas Instruments Incorporated